Welcome everyone! Running the 2023 RSR in ARIES

Before we start…

- Please mute your audio lines
- Enter your Name and Agency in the Chat window
- Feel free to ask questions in Chat during presentation
- Live Q&A after the presentation
- Presentation and Q&A will be recorded
- Slides and video recording will be available

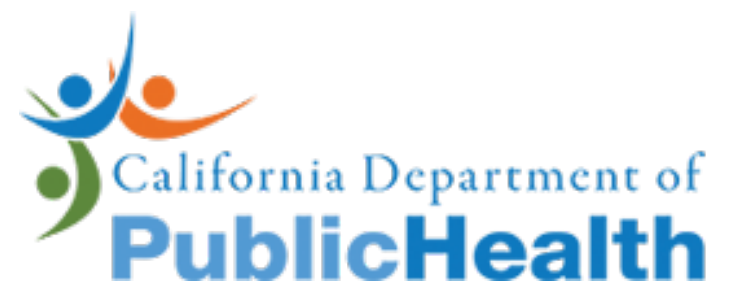

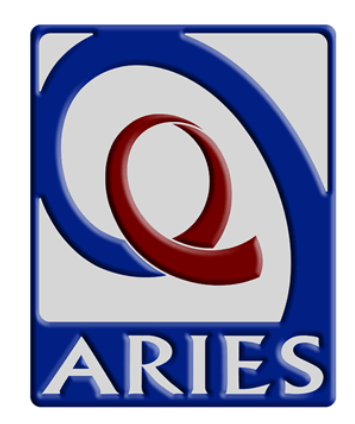

# Running the 2023 Ryan White HIV/AIDS Program Services Report (RSR) in ARIES

January 11, 2024 California State Office of AIDS

Chris Paular

Research Scientist

Care Evaluation and Monitoring Section

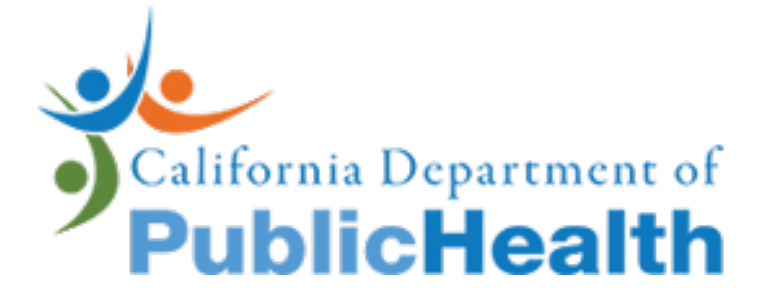

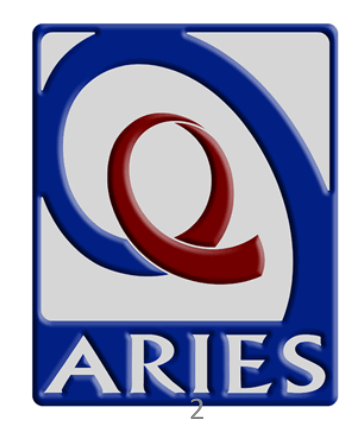

### What is the RSR?

- Annual client and services data report required by the Health Resources and Services Administration (HRSA), HIV/AIDS Bureau (HAB)
- Components
	- 1. Recipient Report
	- 2. Provider Report
	- 3. Client-level Data Report

### Contents

- General information on ARIES and the RSR
- How to run the 2023 RSR Client-level Data Report in ARIES
- How to obtain data in ARIES for the RSR Provider Report
- HRSA Electronic Handbook (EHB) Tips
- Timeline and resources

# General information on ARIES and the RSR

- Required RSR data in ARIES
- ARIES contracts setups
- New updates in ARIES for the RSR

### Required RSR data in ARIES

- Fields with a big, red asterisk (\*) are required for the RSR
- CDC Disease Stage is required for all clients; but other fields on the Medical screens are only for Outpatient Ambulatory/Health Services clients **Stability Scale &** As Of Date & **Living Situation**

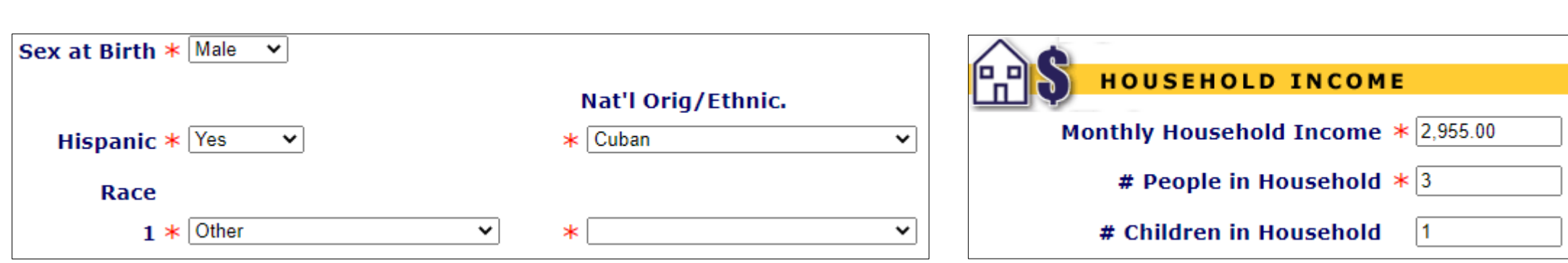

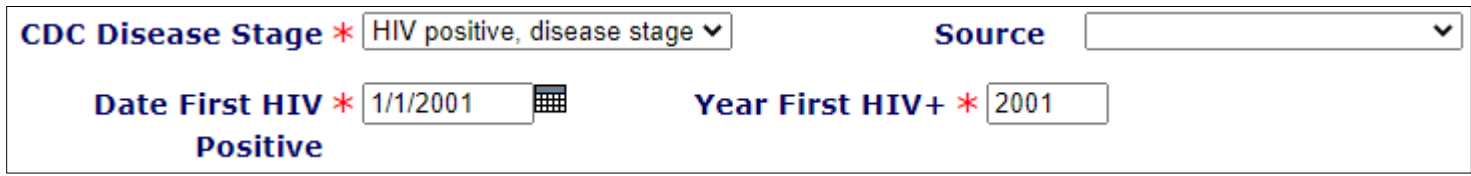

### Required RSR data in ARIES: HCP Minimum Data Set

• Available here: [https://projectaries.org/wp](https://projectaries.org/wp-content/uploads/2021/12/HCP-Minimum-Data-_2021.pdf)[content/uploads/2021/12/HCP-Minimum-Data-\\_2021.pdf](https://projectaries.org/wp-content/uploads/2021/12/HCP-Minimum-Data-_2021.pdf)

#### Office of AIDS HIV Care Program Minimum Dataset

**Updated December 2021** 

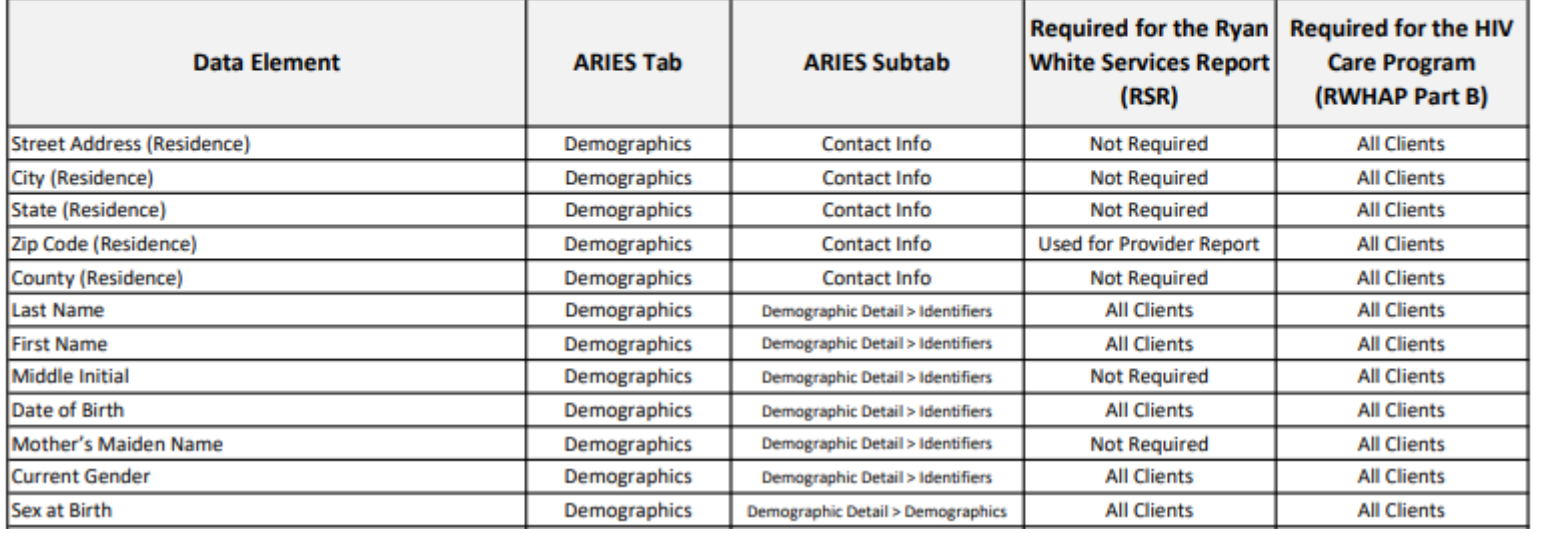

### ARIES contracts setups: Funded and Eligible "flags" determine clients on RSR

**Contract Edit for Data Design & Development** 

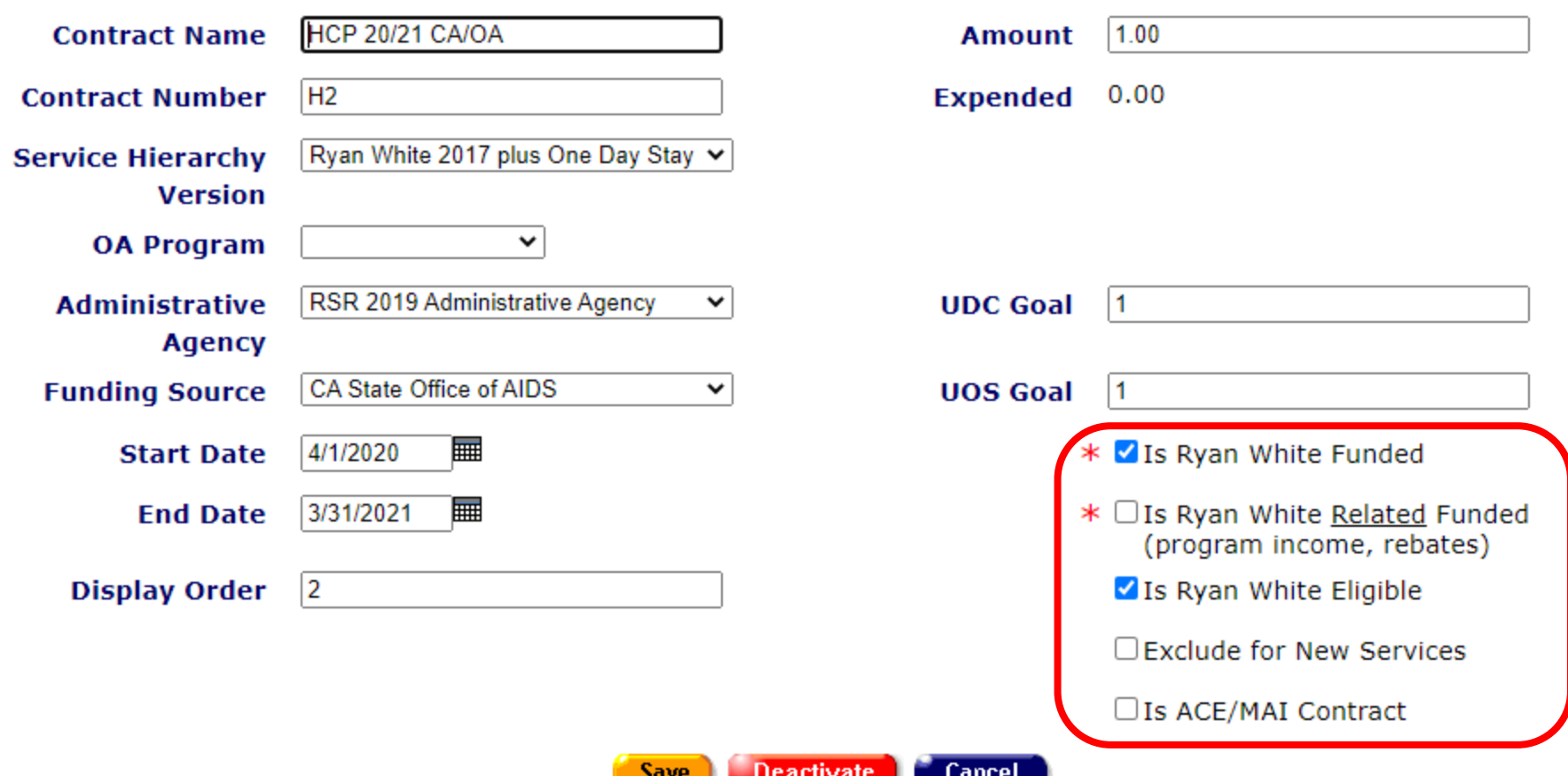

### ARIES contracts setups: ARIES Policy Notice D1 (APND1)

• Found here: [https://projectaries.org/wp](https://projectaries.org/wp-content/uploads/2020/12/APN-D1.pdf)[content/uploads/2020/12/APN-D1.pdf](https://projectaries.org/wp-content/uploads/2020/12/APN-D1.pdf)

ARIES Policy Notice No. D1 - REVISED July 2014, December 2020

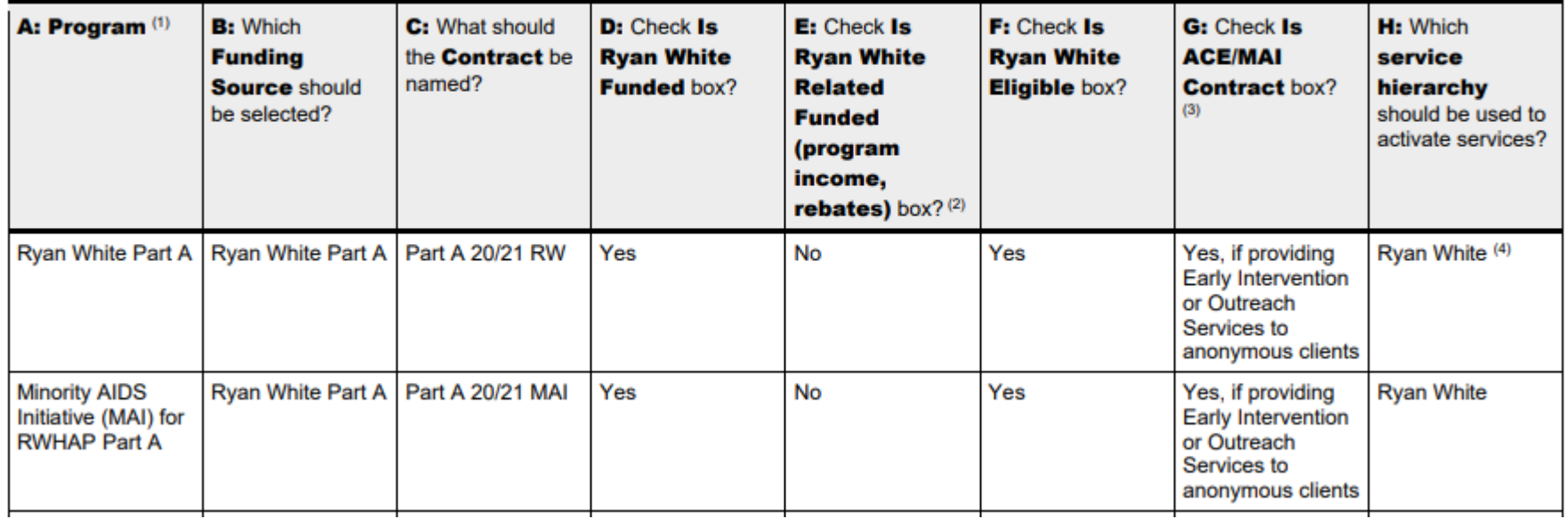

## ARIES contracts setups: Contract Setup Report (APND1)

#### **Management Reports**

Contract Setup (APND1)

This report helps to check if contracts are set up accurately. Refer to ARIES Policy Notice APND1 for contract setup rules (www.projectaries.org). To select contracts that cover a reporting period, use these filters: Start Date BEFORE the END of reporting period, and End Date AFTER the START of the reporting period.

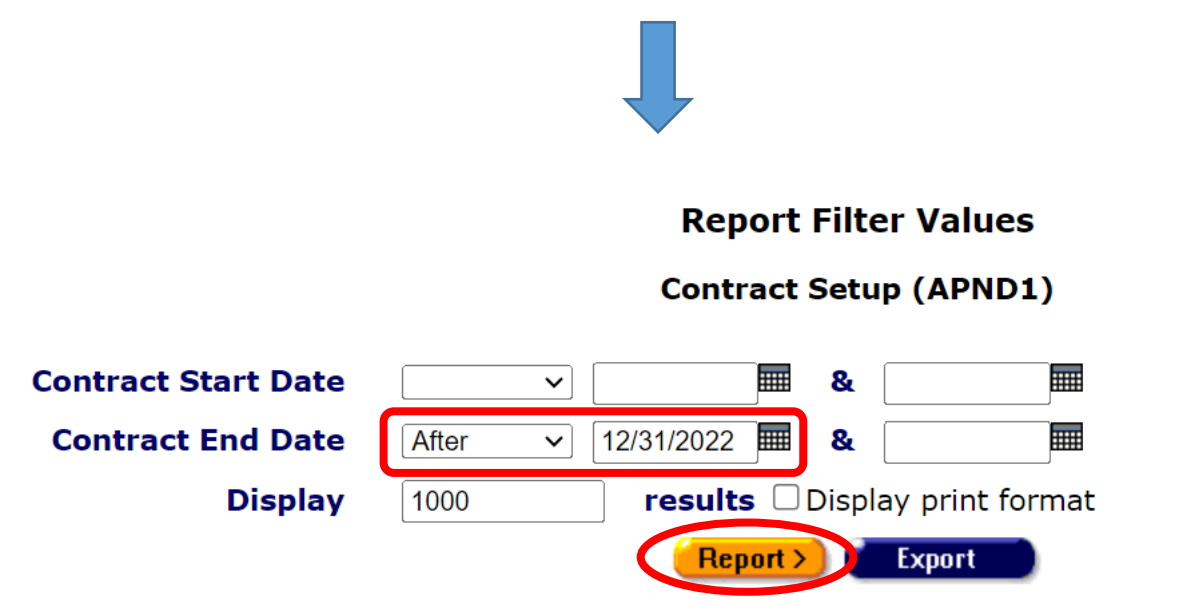

### ARIES contracts setups: Contract Setup Report (APND1) (cont.)

**Contract Setup (APND1)** 

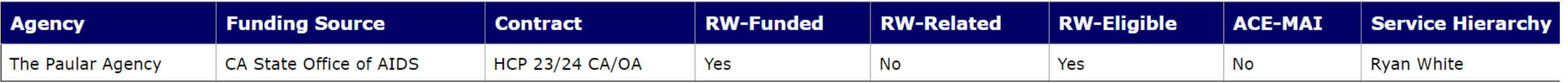

1 records, generated 12/6/2023 8:49:20 AM

Criteria: Contract End Date > '12/31/2023'

### New updates

- Two new validations for 2023 RSR
	- **Virally Suppressed client with no or missing ART**  NOTE: client must have a Highly Active Anti-retroviral Therapy (HAART) (Triple Therapy) record in the ART Type table that covers 2023
	- **Newly diagnosed client with missing or backdated OAHS Linkage Date**  NOTE: client must have Date HIV Positive and HIV Test Dates entered on the Basic Medical screen

# How to run the 2023 RSR Client-level Data Report in ARIES

- Open the ARIES 2023 RSR
- Select report filters
- Verify RSR data
- Export the RSR

### Open the RSR

Navigate to the Reports tab and click on Compliance reports

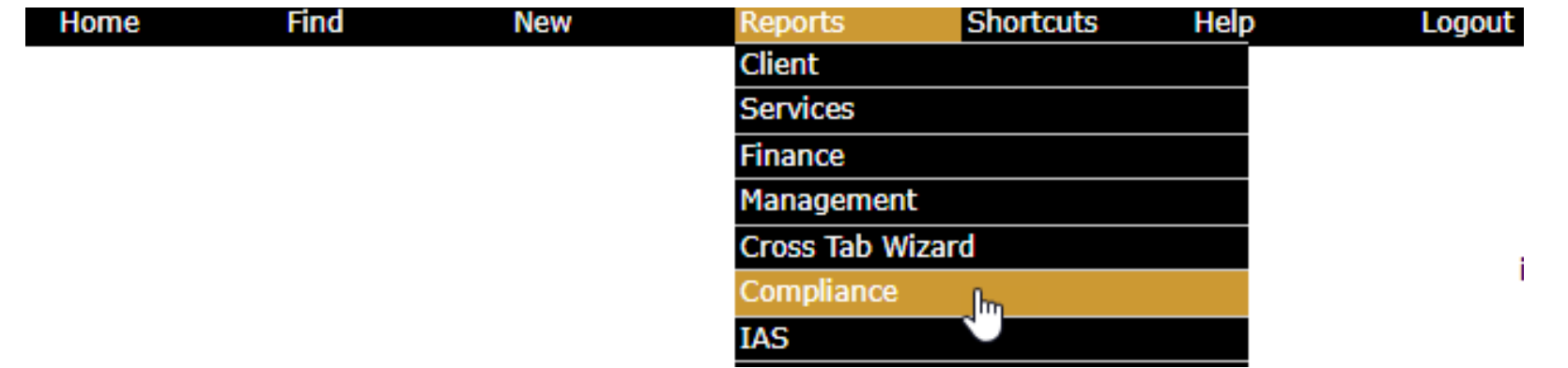

2023 RSR is on top of Compliance Reports page

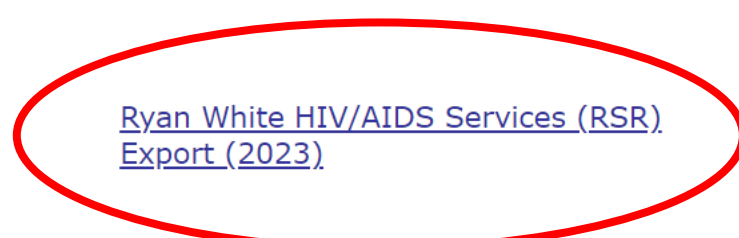

**Compliance Reports** 

Exports the Ryan White HIV/AIDS Services to an XML file (for 2023)

### Select report filters: Agency **Note for Administrative Agencies:**

**The Paular Agency** To run an RSR for an individual Ryan White HIV/AIDS Services (RSR) Export (2023) service agency, you will need to emulate the agency first, and then The Paular Agency **Agency or Administrative Agency** run the RSR 1/1/2023 - 12/31/2023 **Reporting Period**  $\checkmark$ **To FILL From ARIES ID RSR Validation Report Include Medical Data**  $Yes$   $\sim$ Sort By Client  $\checkmark$ **Data Elements All Elements**  $\checkmark$ Cancel  $Report$ 

### Select report filters: Reporting Period

**The Paular Agency** 

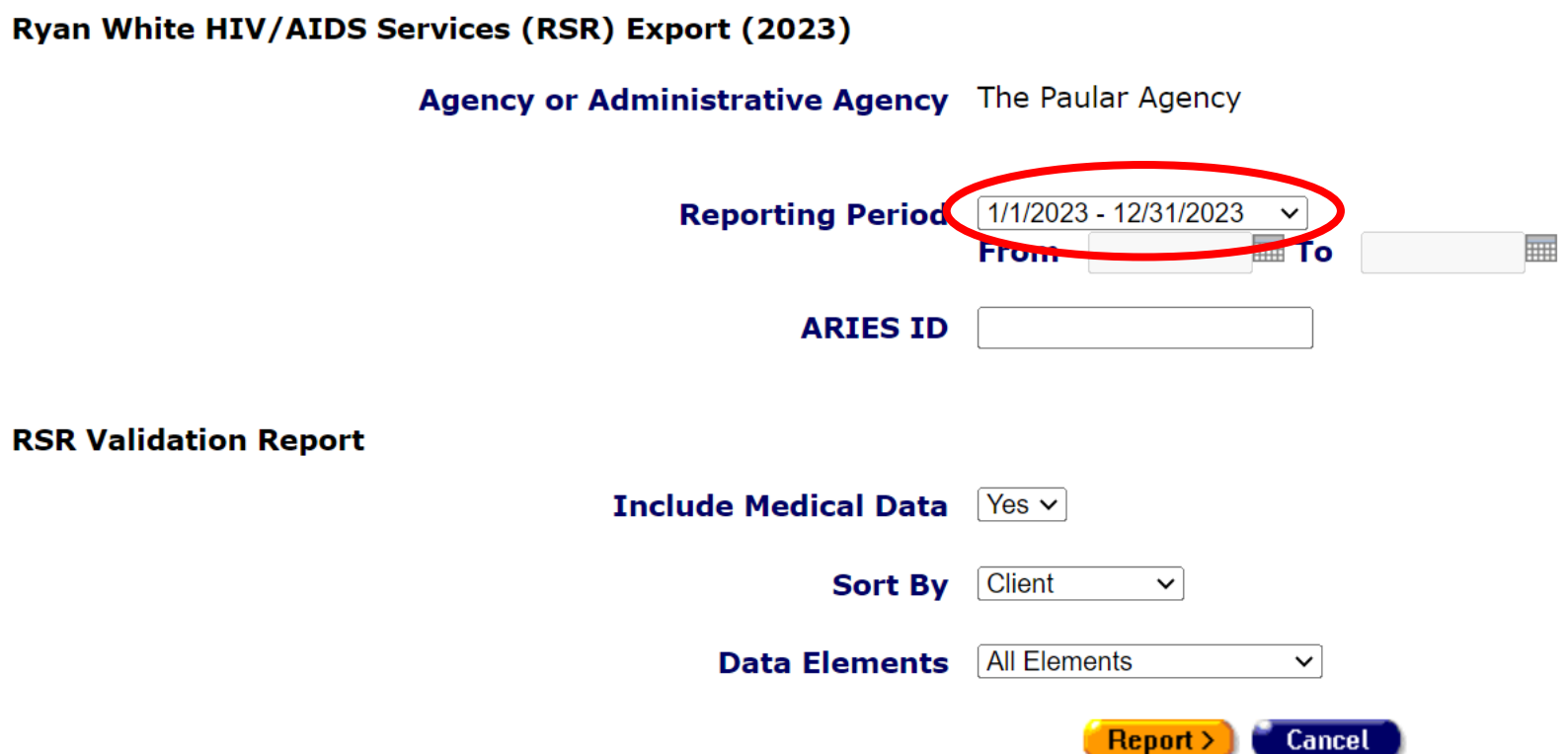

### Select report filters: ARIES ID

**The Paular Agency** 

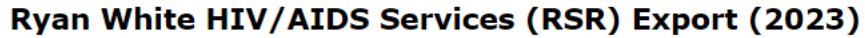

Agency or Administrative Agency The Paular Agency

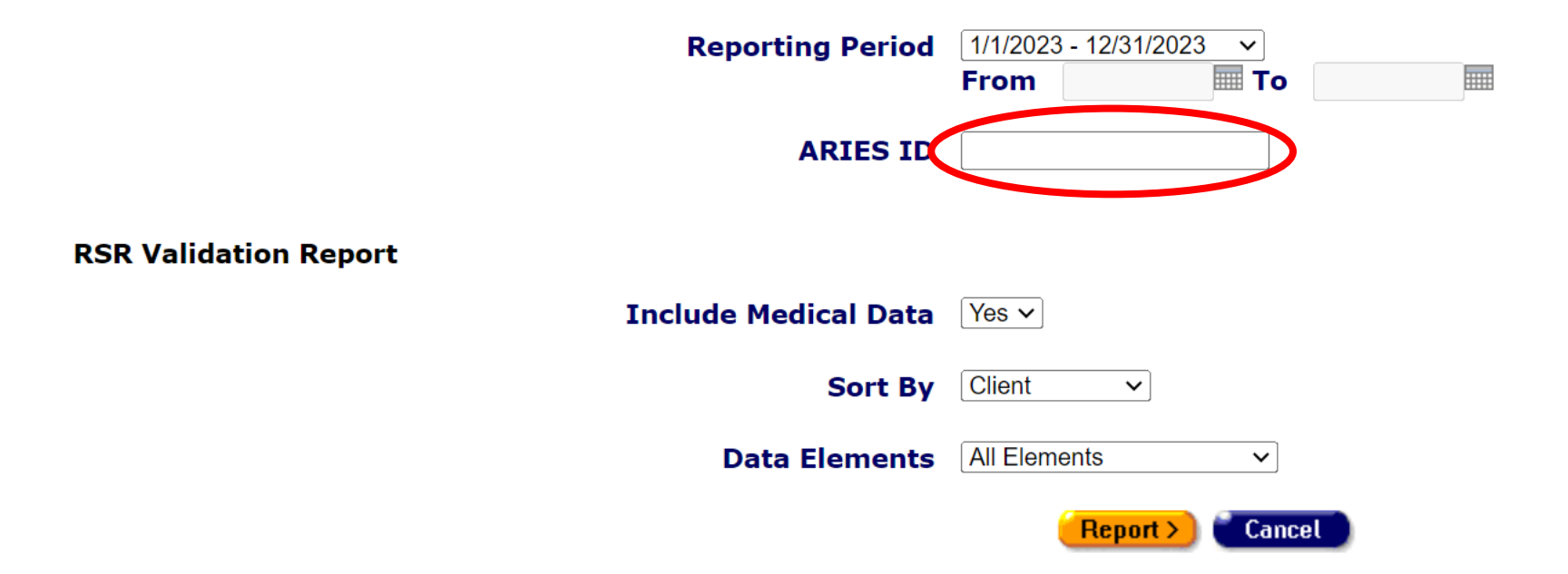

### Select report filters: Include Medical Data

**The Paular Agency** 

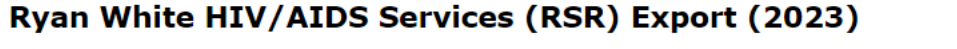

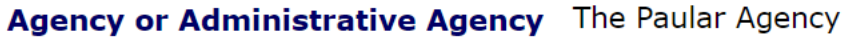

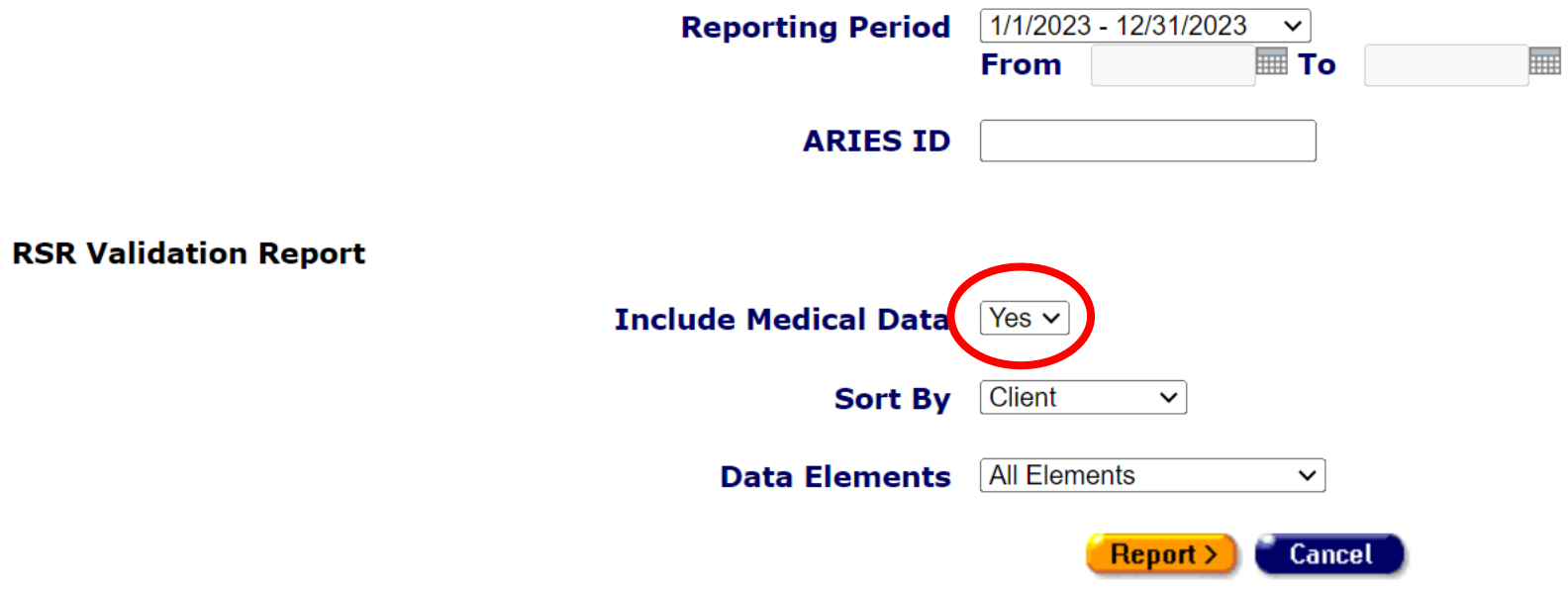

### Select report filters: Sort By

**The Paular Agency** 

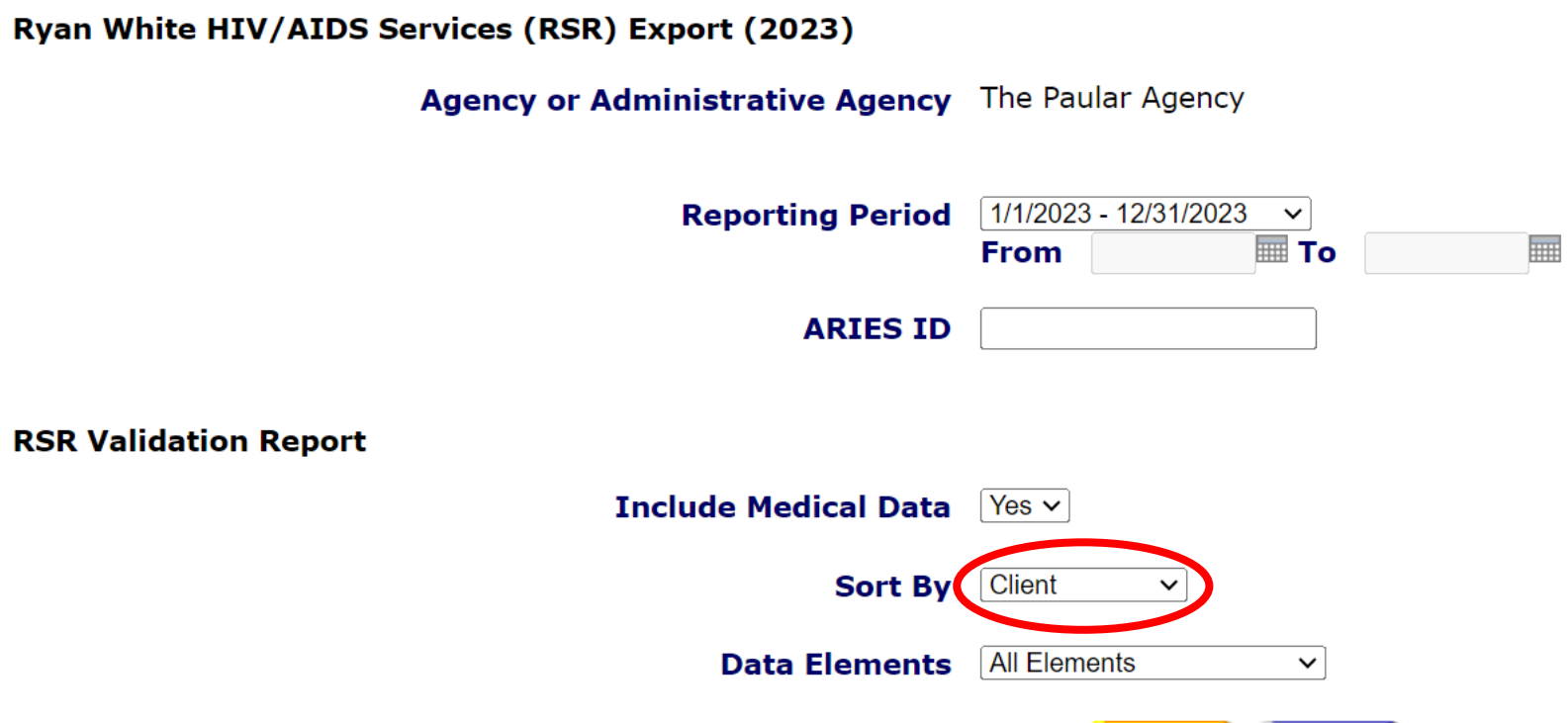

**Cancel** 

 $\text{Report} \geq 0$ 

### Select report filters: Data Elements

**The Paular Agency** 

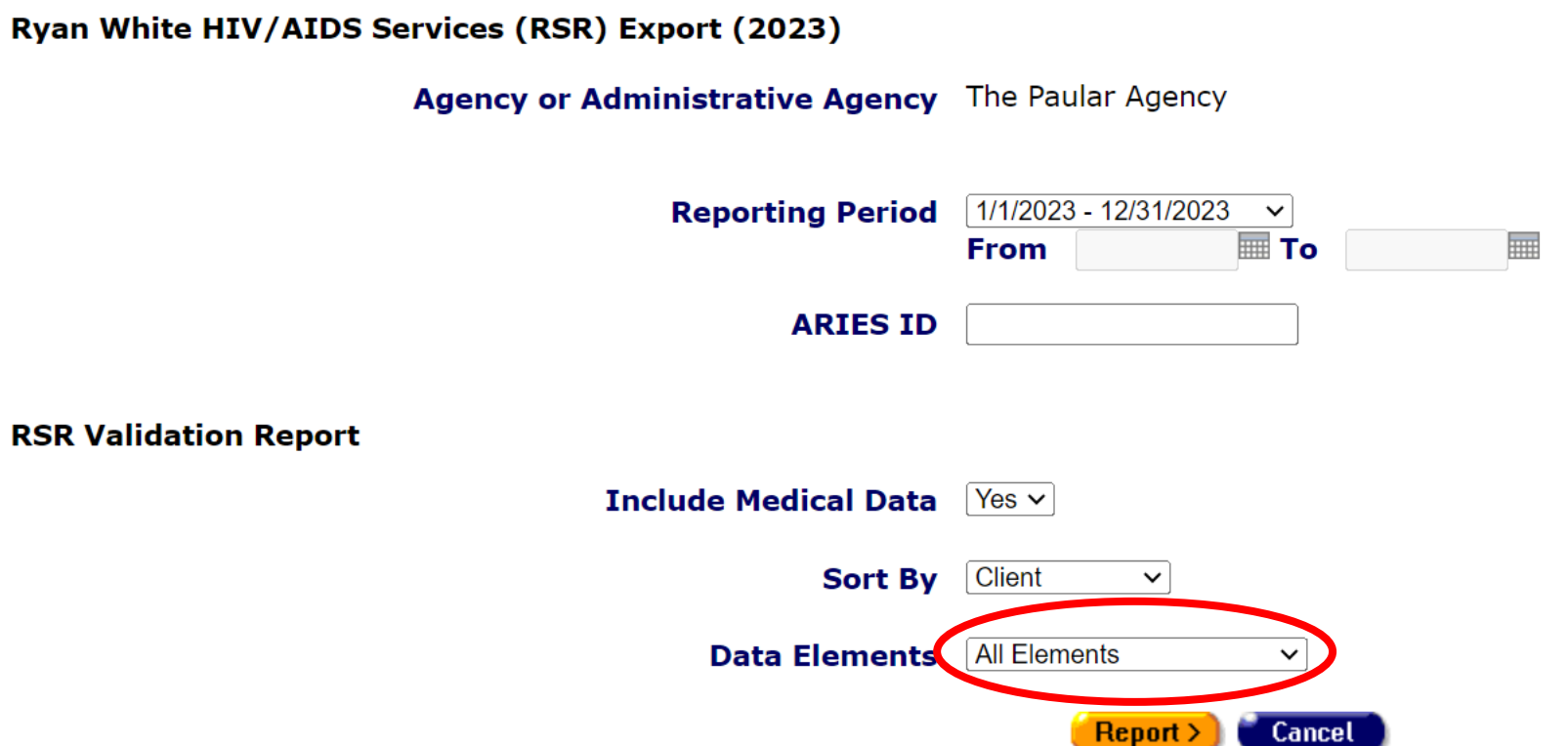

Click Report

**The Paular Agency** 

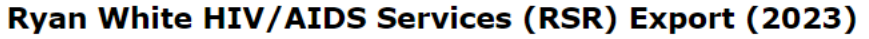

Agency or Administrative Agency The Paular Agency

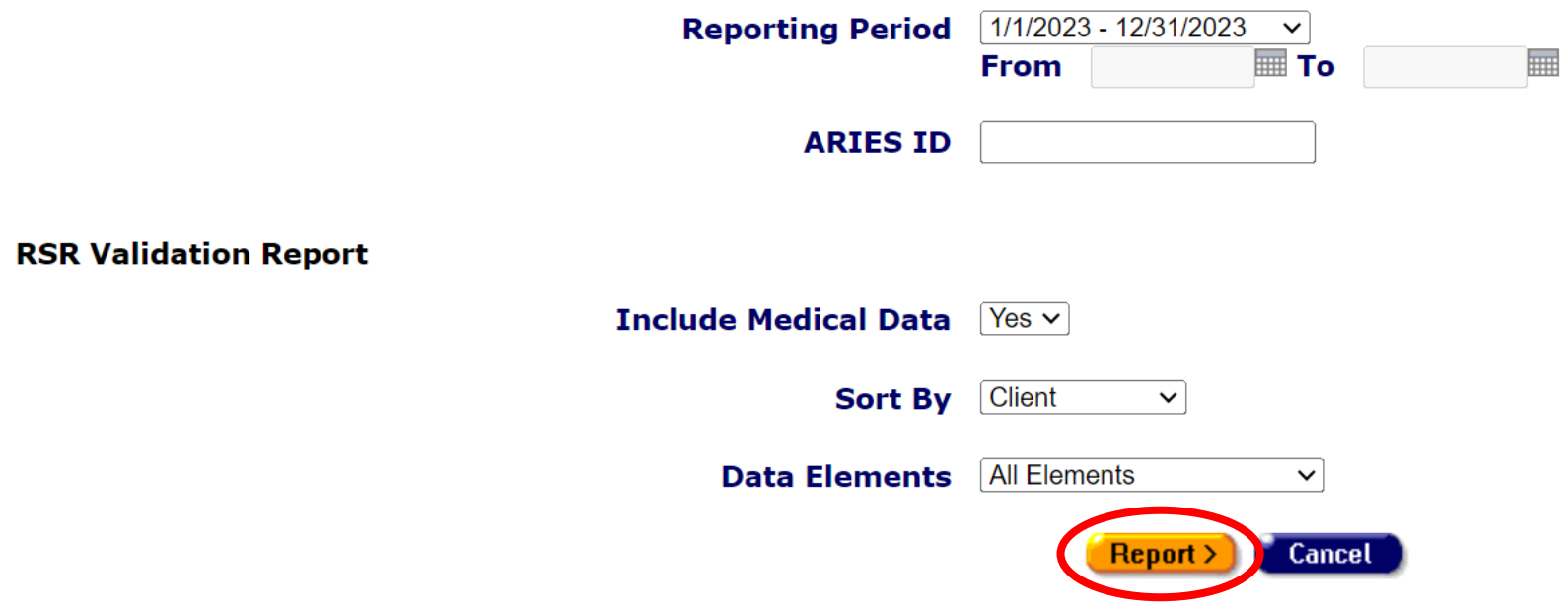

### Summary Report

#### **Results**

Click Export to download an XML file of the report. Click Report to recalculate the data.

**RSR Export** 

#### **Summary**

#### Exports the Ryan White HIV/AIDS Services to an XML file (for 2023)

**Provider Name: The Paular Agency** Report Period: 1/1/2023 - 12/31/2023 **Number of clients: 5** Number of HIV-Positive clients with Outpatient/Ambulatory Health Services: 4

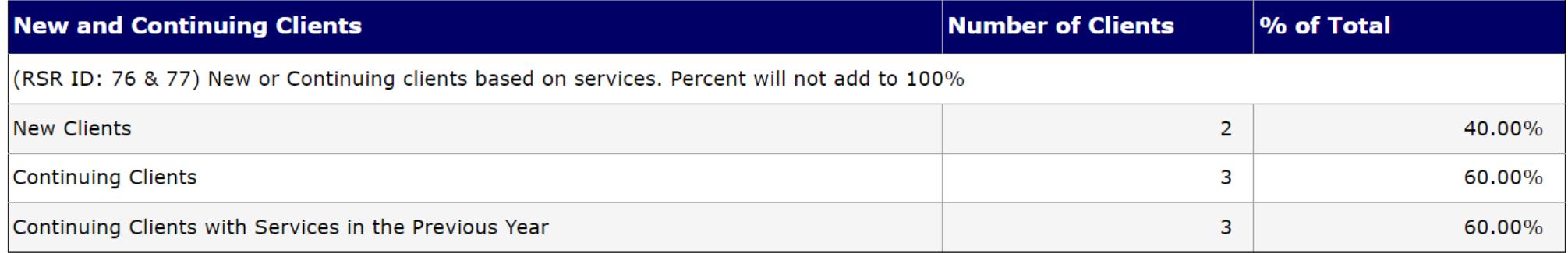

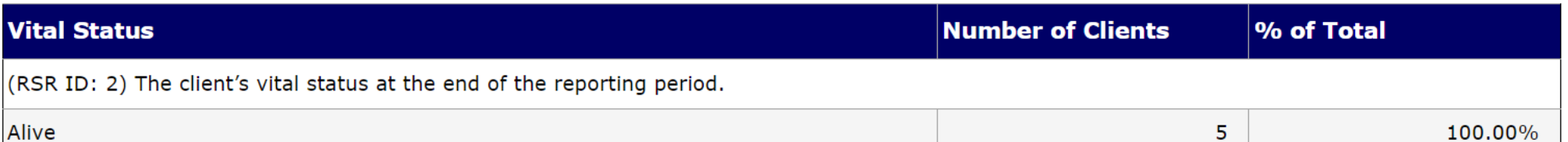

22

### Validation Report

#### **RSR Validation Report - by Client**

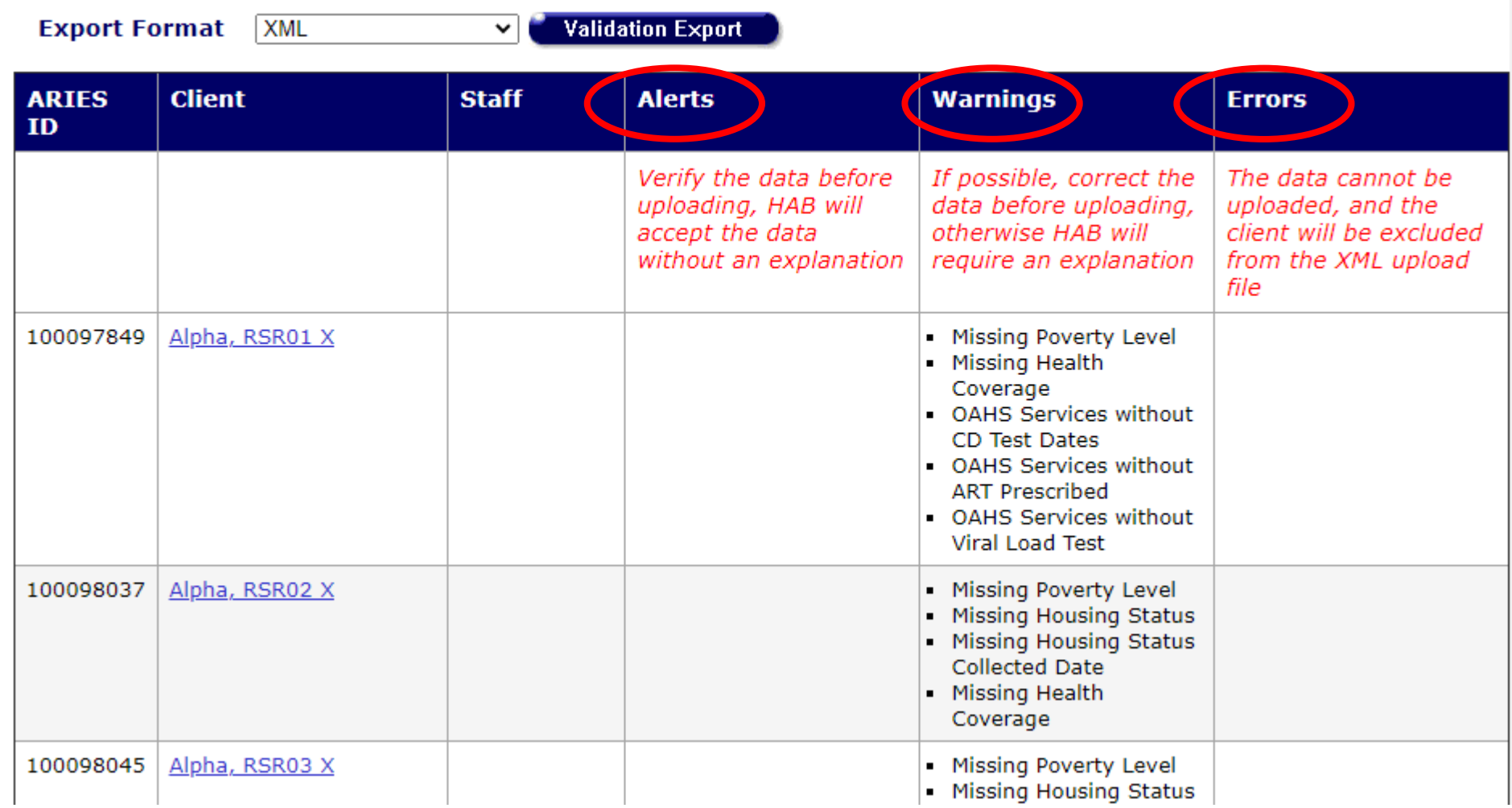

### Validation Report

#### **RSR Validation Report - by Client**

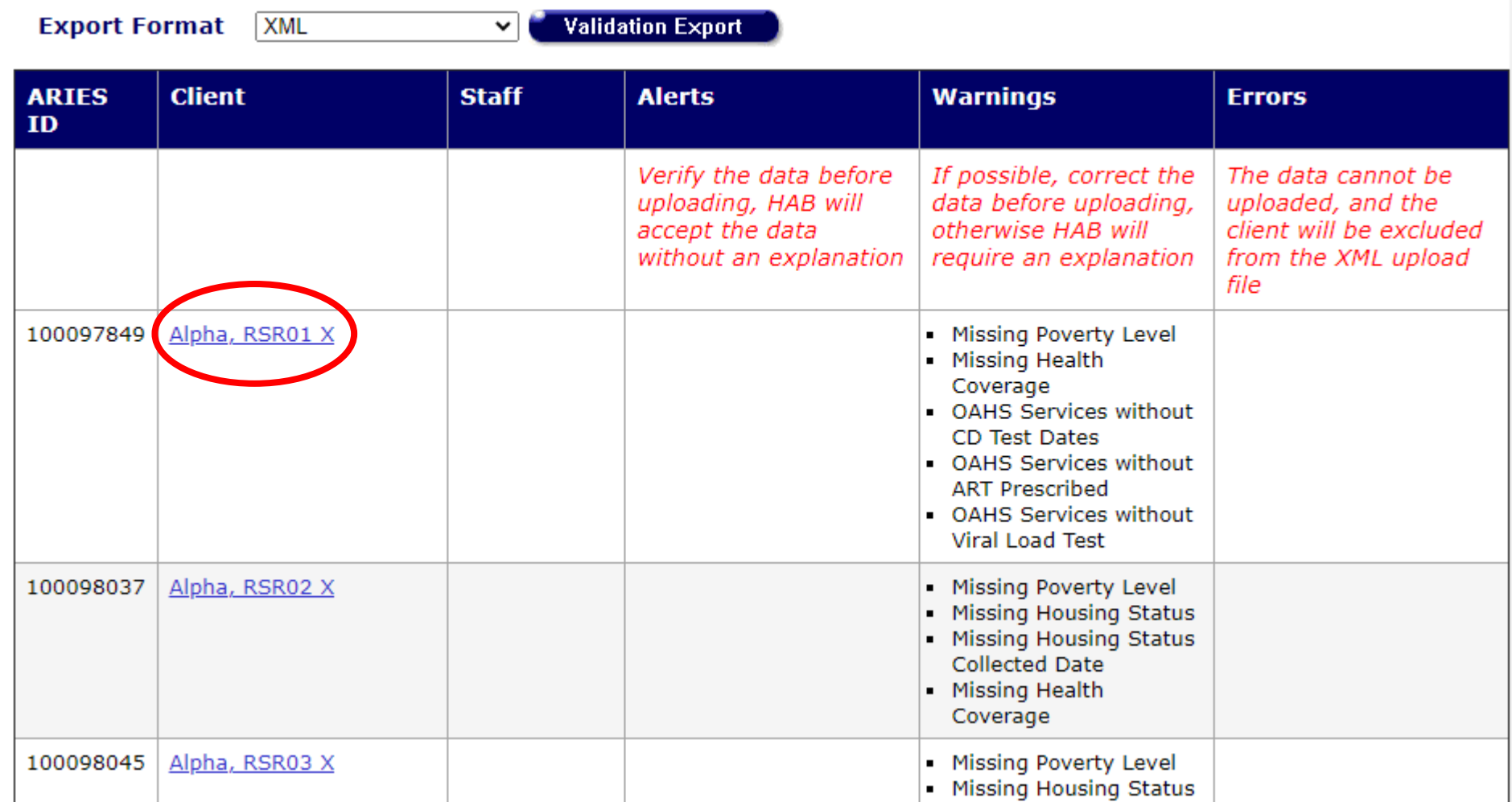

### Completeness Rates Report

#### **Completeness Rates**

This table indicates the Known Rate, Unknown Rate, and Missing Rate for RSR client-level data elements. See your Completeness Report, downloadable from the EHB or the RSR System, for measure definitions. For a list of the clients who have incomplete data, click on the numbers in the Unknown or No Value columns.

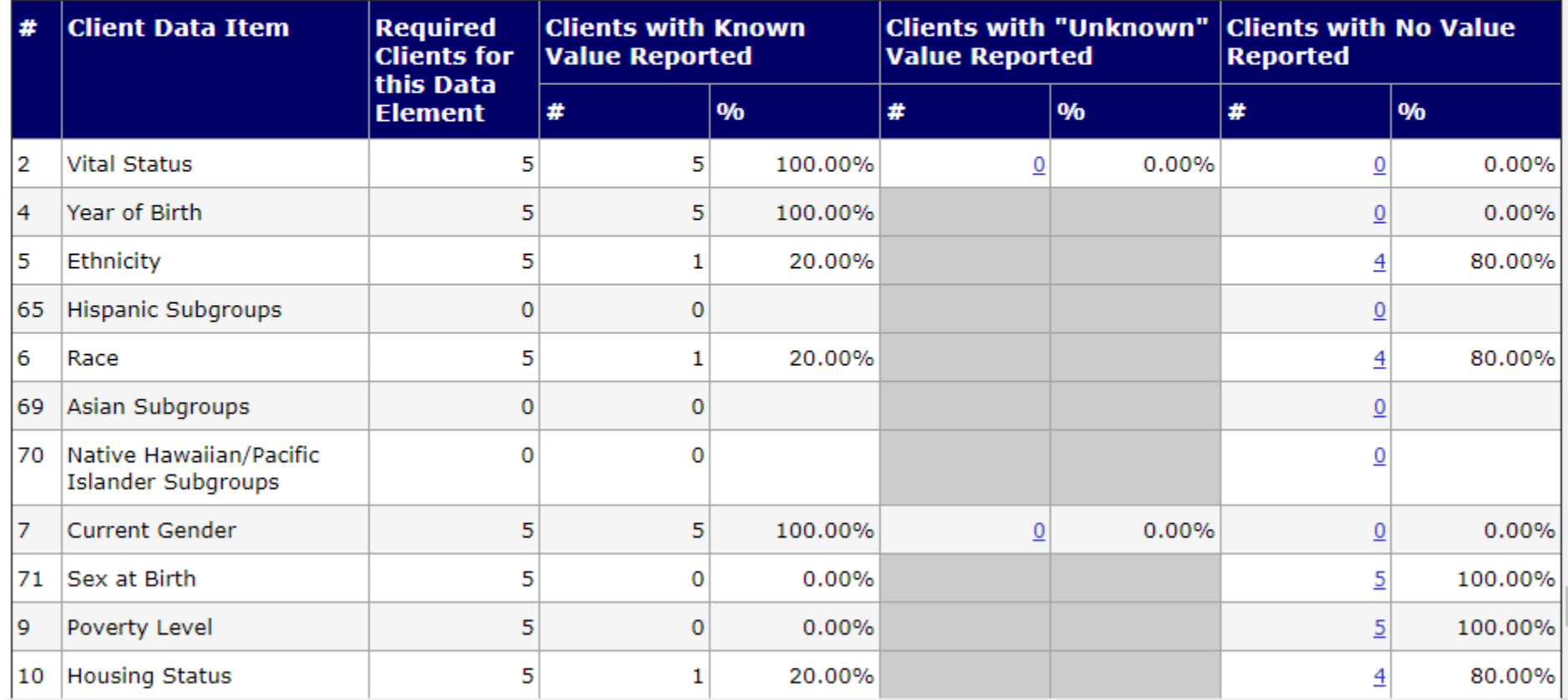

### Completeness Rates Report

#### **Completeness Rates**

This table indicates the Known Rate, Unknown Rate, and Missing Rate for RSR client-level data elements. See your Completeness Report, downloadable from the EHB or the RSR System, for measure definitions. For a list of the clients who have incomplete data, click on the numbers in the Unknown or No Value columns.

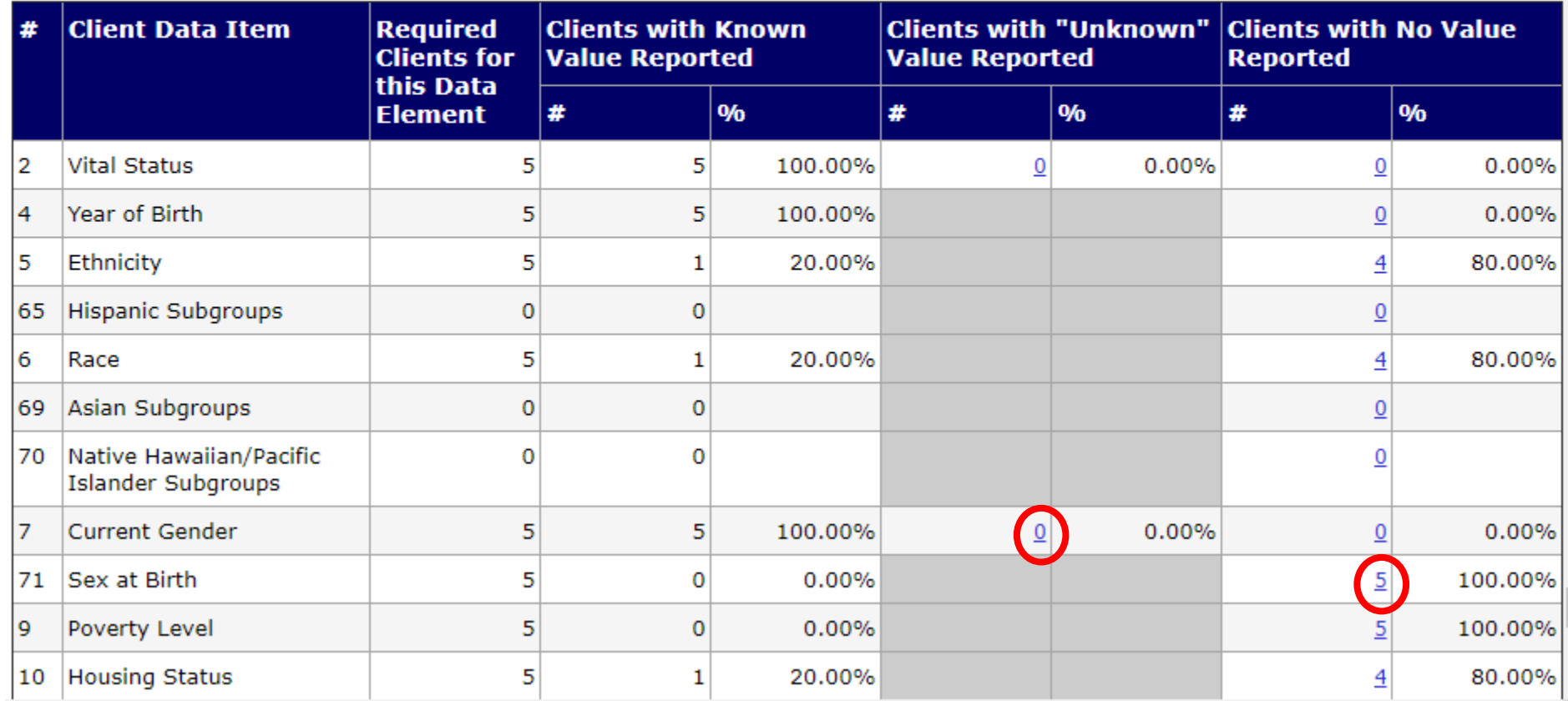

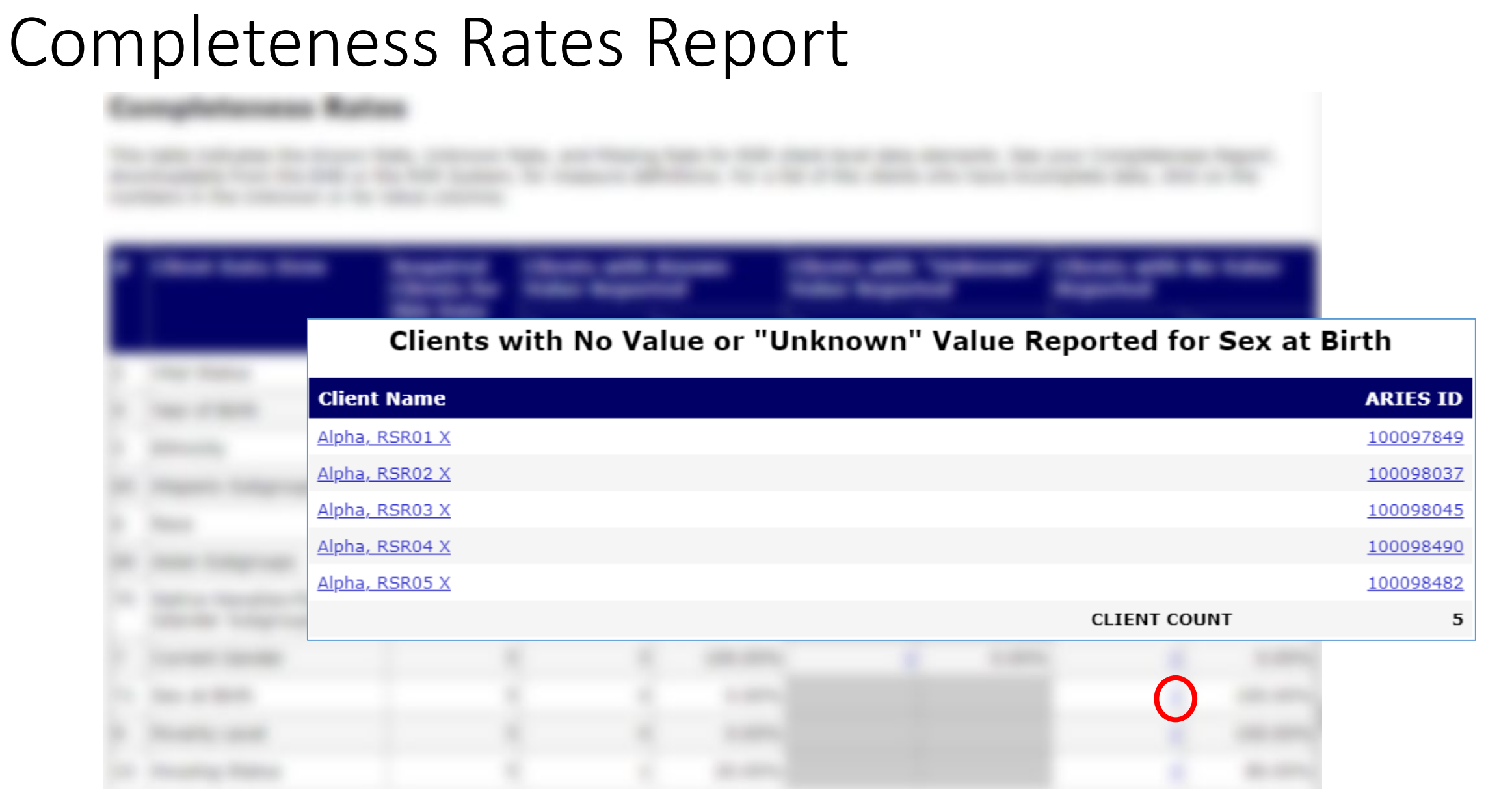

### Select Frequently Asked Questions: ART data entry

- RSR Prescribed ART is pulled from **ART Type**, not Anti-retroviral Drugs.
- Please note only "Highly Active Anti-Retroviral Therapy (HAART) (Triple Therapy)" in the **ART Type** will be reported as Prescribed ART in the RSR.

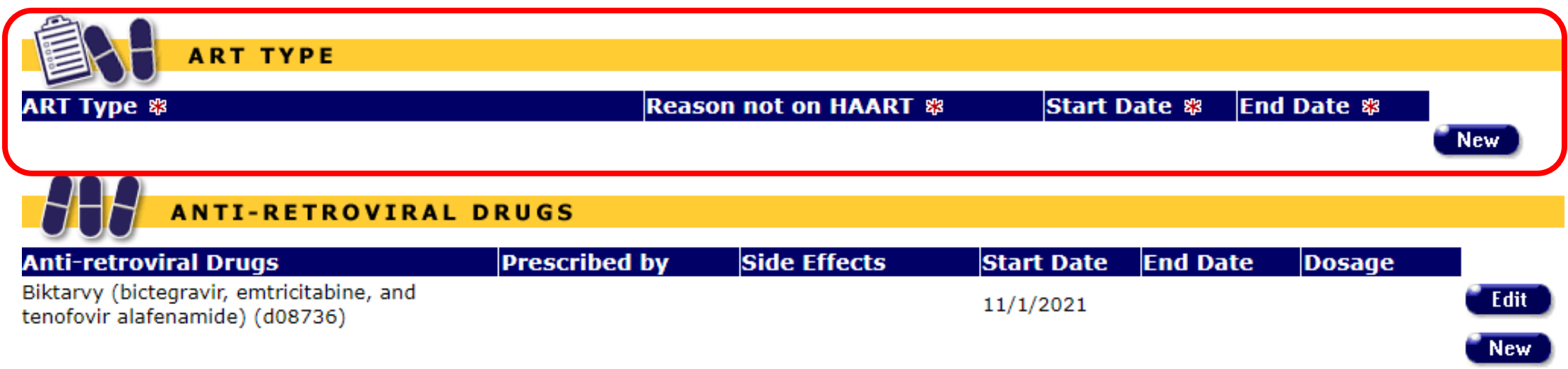

*\*Biktarvy has three active ingredients and "HAART (Triple Therapy)" should be selected in ART Type.*

## Select Frequently Asked Questions : Insurance Reporting

- Every client on the RSR needs to have an insurance record entered in ARIES that covers the RSR reporting period
- Uninsured clients need to have a Source and Type = "No Insurance" record entered

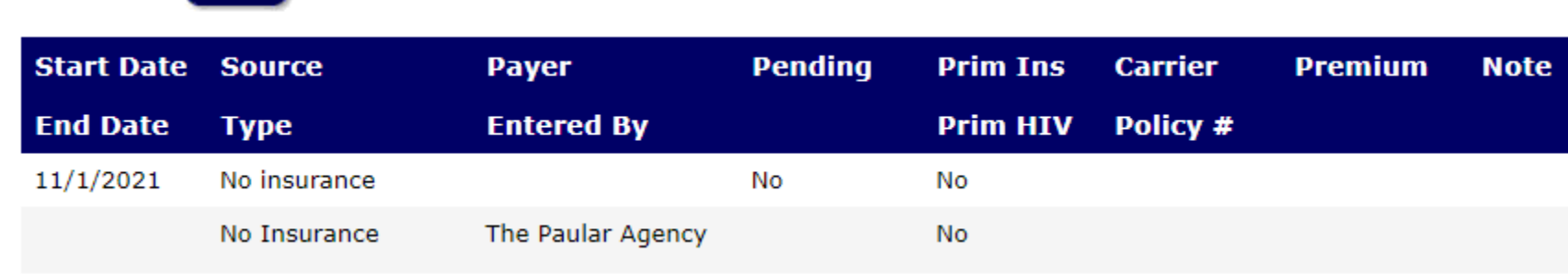

**Insurance New** 

• For instructions on how to enter insurance data, please see the Insurance Work Aid: [https://projectaries.org/wp-content/uploads/2021/10/ARIES-](https://projectaries.org/wp-content/uploads/2021/10/ARIES-Insurance-Documentation_Final-Work-Aid.pdf)<br>Insurance-Documentation Final-Work-Aid.pdf

### Select Frequently Asked Questions : HIV-neg/unk Client with ONLY Core Medical Services

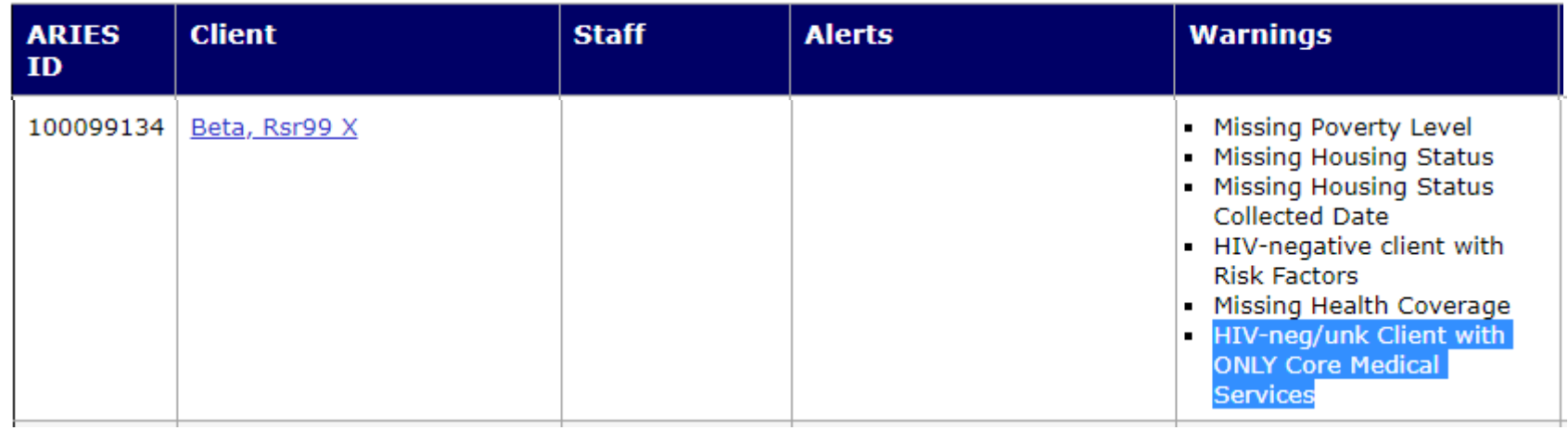

• HIV-neg/unk clients should not receive core medical services. Please double check and update client's HIV status/CDC Disease Stage in ARIES.

Select Frequently Asked Questions : Pediatric Indeterminate (PI) Clients in ARIES

- PI clients are infants under 2 years of age born to HIV-positive mother whose HIV status cannot be determined
- Clinical data are not required for PI clients who receive Outpatient Ambulatory Health Services (OAHS), but may be submitted
- ARIES will now include clinical data for PI clients, *except* for:
	- ART Therapy
	- Syphilis Screening

### Select Frequently Asked Questions : Vital Status on the RSR

6/20/2020

Disenrolled

• ARIES now shows clients' Agency Enrollment history, which is used to calculate Vital Status on the RSR

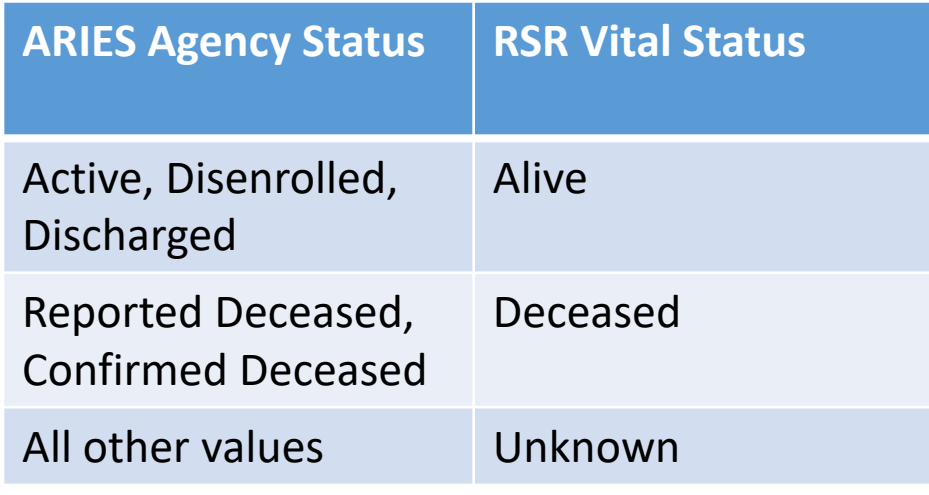

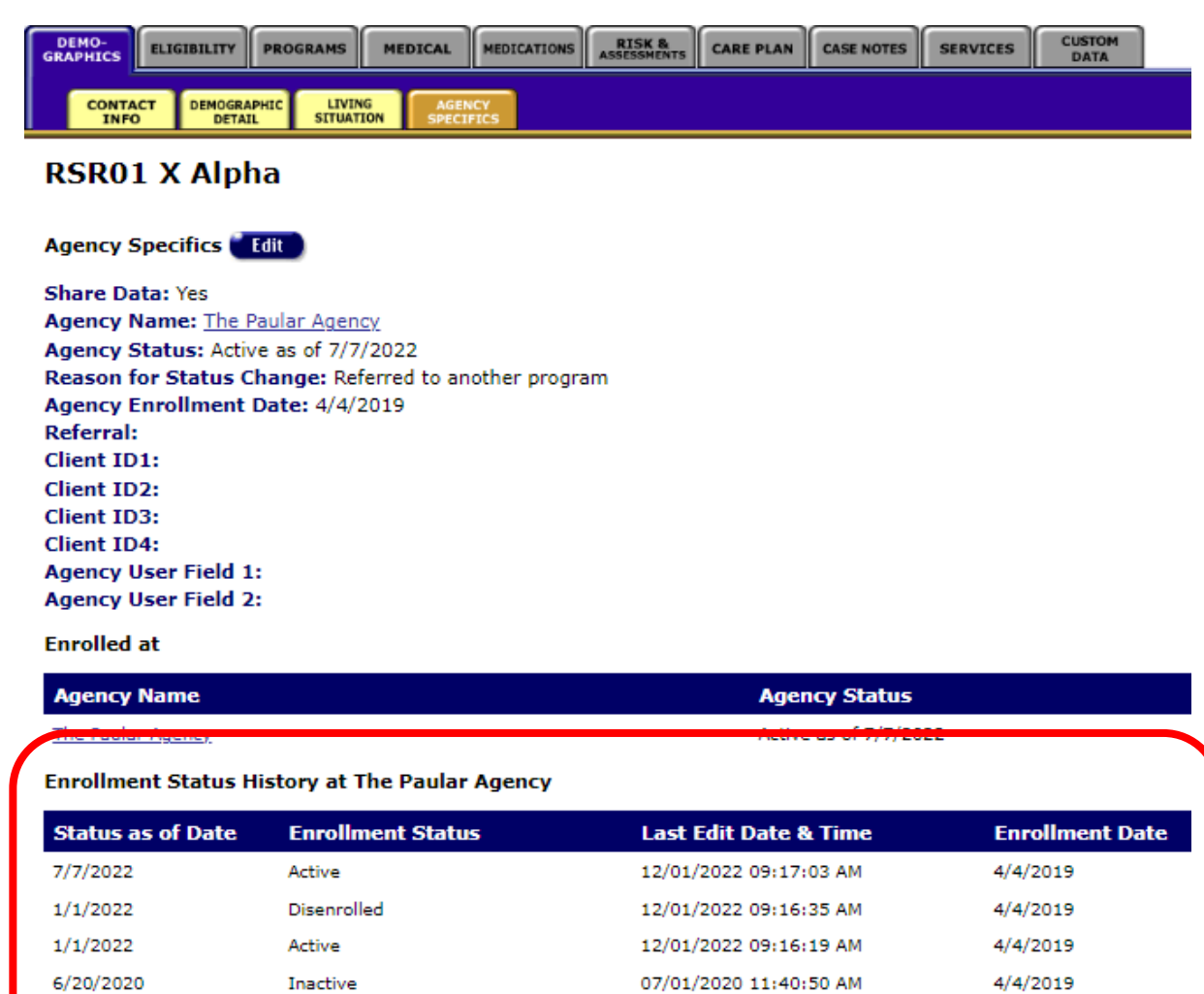

07/01/2020 09:10:30 AM

4/4/2019

### Please note: Re-run your RSR if data were updated

**The Paular Agency** 

Ryan White HIV/AIDS Services (RSR) Export (2023)

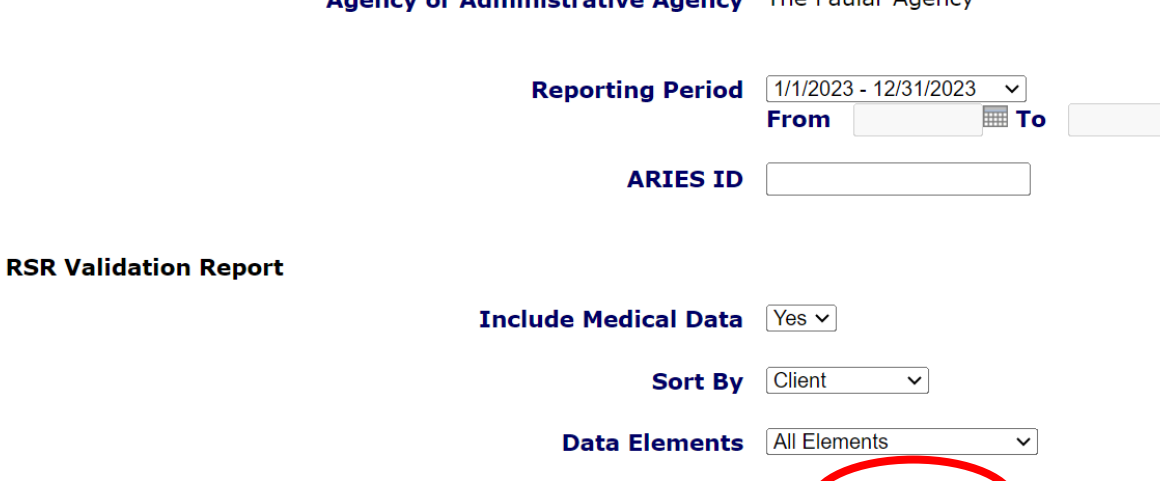

Agency or Administrative Agency The Paular Agency

**THE** 

Cancel

Report )

### Export the RSR

#### **Results**

Click Export to download an XML file of the report. Click Report to recalculate the data.

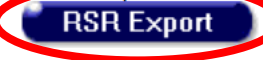

#### **Summary**

#### Exports the Ryan White HIV/AIDS Services to an XML file (for 2023)

**Provider Name: The Paular Agency** Report Period: 1/1/2023 - 12/31/2023 **Number of clients: 5** Number of HIV-Positive clients with Outpatient/Ambulatory Health Services: 4

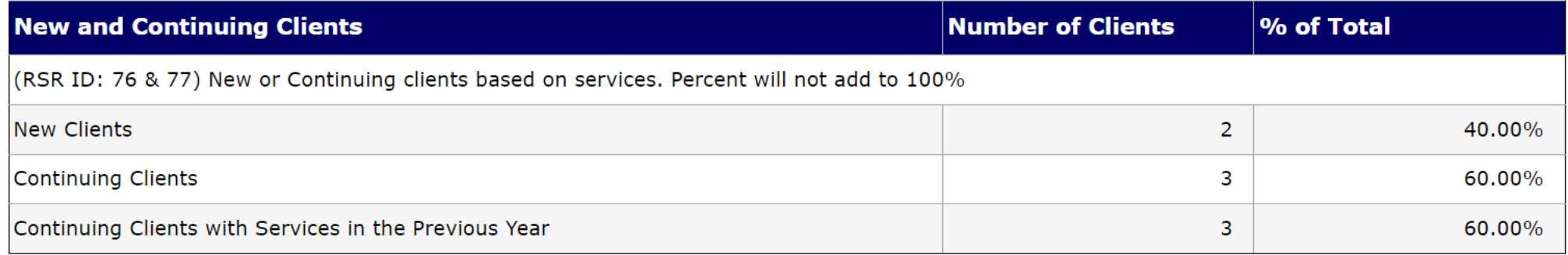

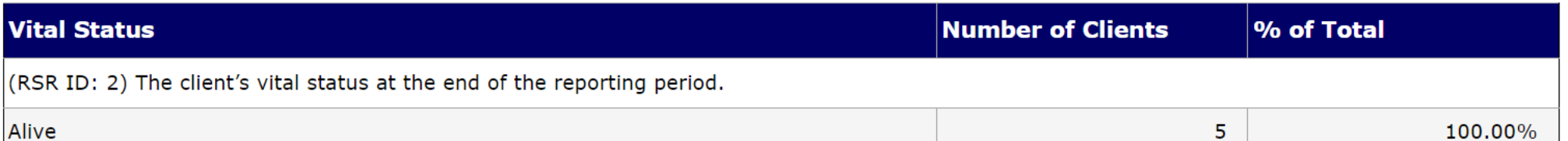

# How to obtain data in ARIES for the RSR Provider Report

- Clients by ZIP
- Opioid-use Treatment
- HIV Counseling & Testing (HC&T)

### Provider Report: Clients by ZIP Code

#### **Clients by ZIP Code**

Report the number of clients served by the client's ZIP Code of residence. Providers may manually enter the data or upload a file (refer to the Clients by ZIP Code template file) that contains two fields:

- The ZIP Code of residence.
- The number of clients residing in that ZIP Code who received services that were funded using RWHAP and/or RWHAP-related funding (program income or pharmaceutical rebates).

It is possible that residence information may not be available for some clients. Special instructions cover the following groups:

- Clients who change residential ZIP Codes during the reporting period: Report the client's most recent ZIP Code on file.
- Clients experiencing homelessness: Although many clients experiencing homelessness live doubled up or in shelters, transitional housing, or other fixed locations, others—especially those living on the street—do not know or will not share an exact location. When a ZIP Code location is unavailable or the location offered is questionable, providers should use the service location ZIP Code as a proxy.
- Unknown ZIP Code: For the small number of patients for whom residence is not known or for whom a proxy is not available, report the client's ZIP Code as "99999" to indicate that the residence is unknown.

#### **Clients by ZIP Code**

Enter by hand on screen, or upload a file (see Clients by ZIP Code template file) that contains two fields: the zip code of residence and the number of clients residing in that zip code who received services that were funded using RWHAP and/or RWHAP-related funding (Program Income and Pharmaceutical Rebates). You can re-upload a file if there are any issues with the previous submission; the values will be over-written. You can also edit the values on screen.

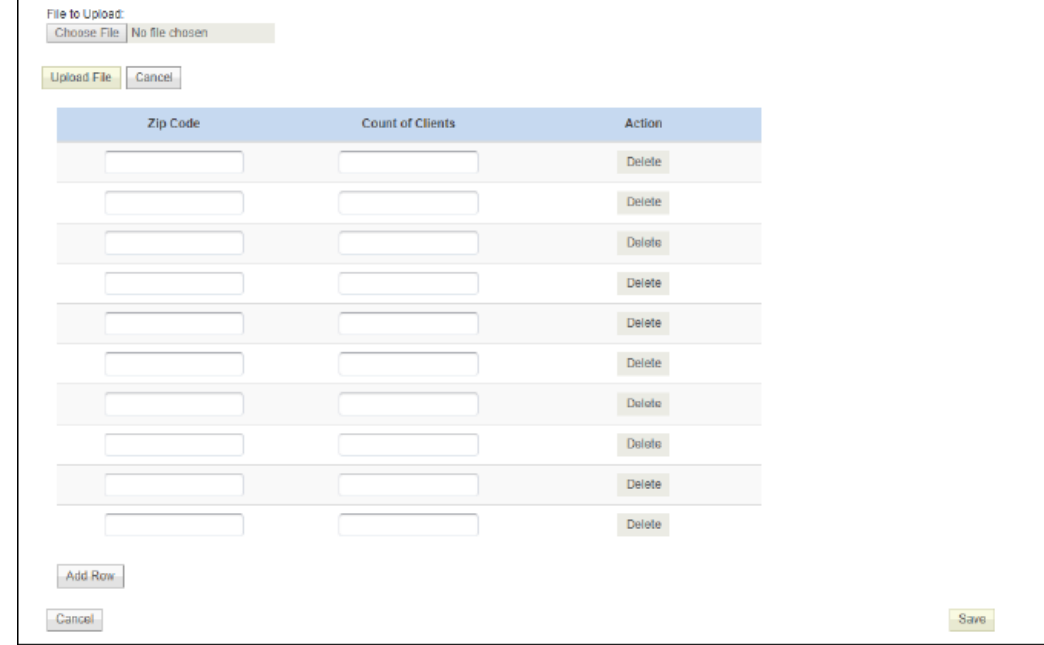

### Scroll down to Clients Served by Zip Code table; enter data in Provider Report

#### **Results**

Click Export to download an XML file of the report. Click Report to recalculate the data. **RSR Export** 

 $\overline{\phantom{a}}$ 

#### **Summary**

**Contract** 

#### Exports the Ryan White HIV/AIDS Services to an XML file (for 2023)

**Provider Name: The Paular Agency** Report Period: 1/1/2023 - 12/31/2023 **Number of clients: 5** Number of HIV-Positive clients with Outpatient/Ambulatory Health Services: 4

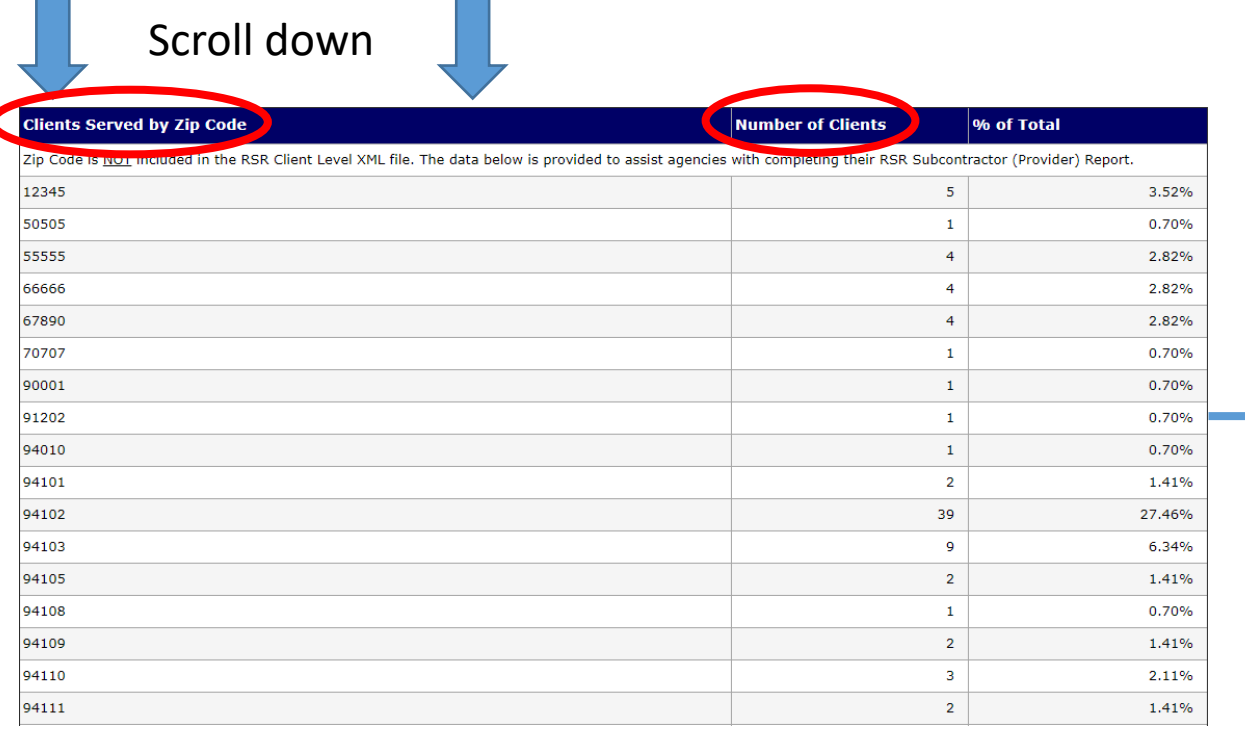

#### RSR Provider Report

#### **Clients by ZIP Code**

**Contractor** 

Enter by hand on screen, or upload a file (see Clients by ZIP Code template file) that contains two fields: the zip code of residence and the number of clients residing in that zip code who received services that were funded using RWHAP and/or RWHAP-related funding (Program Income and Pharmaceutical Rebates). You can re-upload a file if there are any issues with the previous submission; the values will be over-written. You can also edit the values on screen.

37

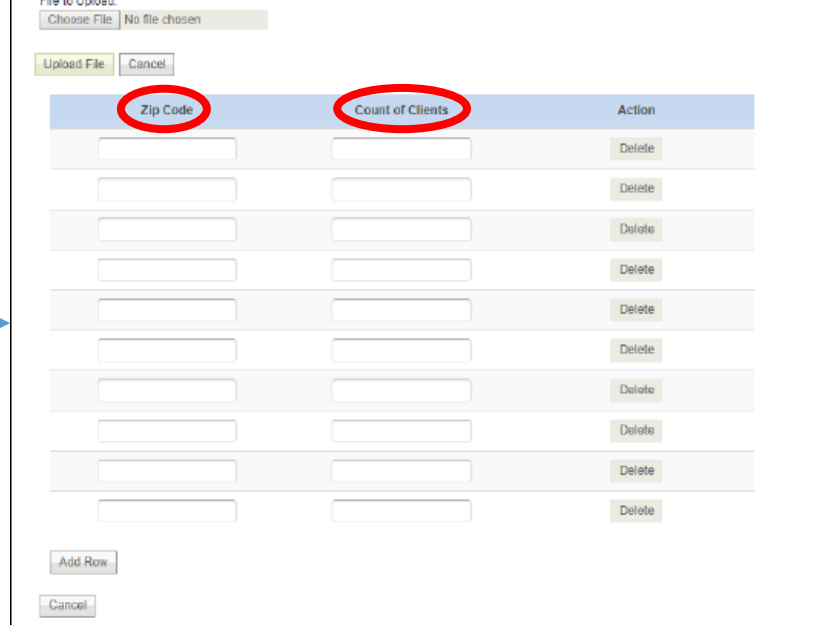

### Or, you can upload your ZIP Code of Residence data

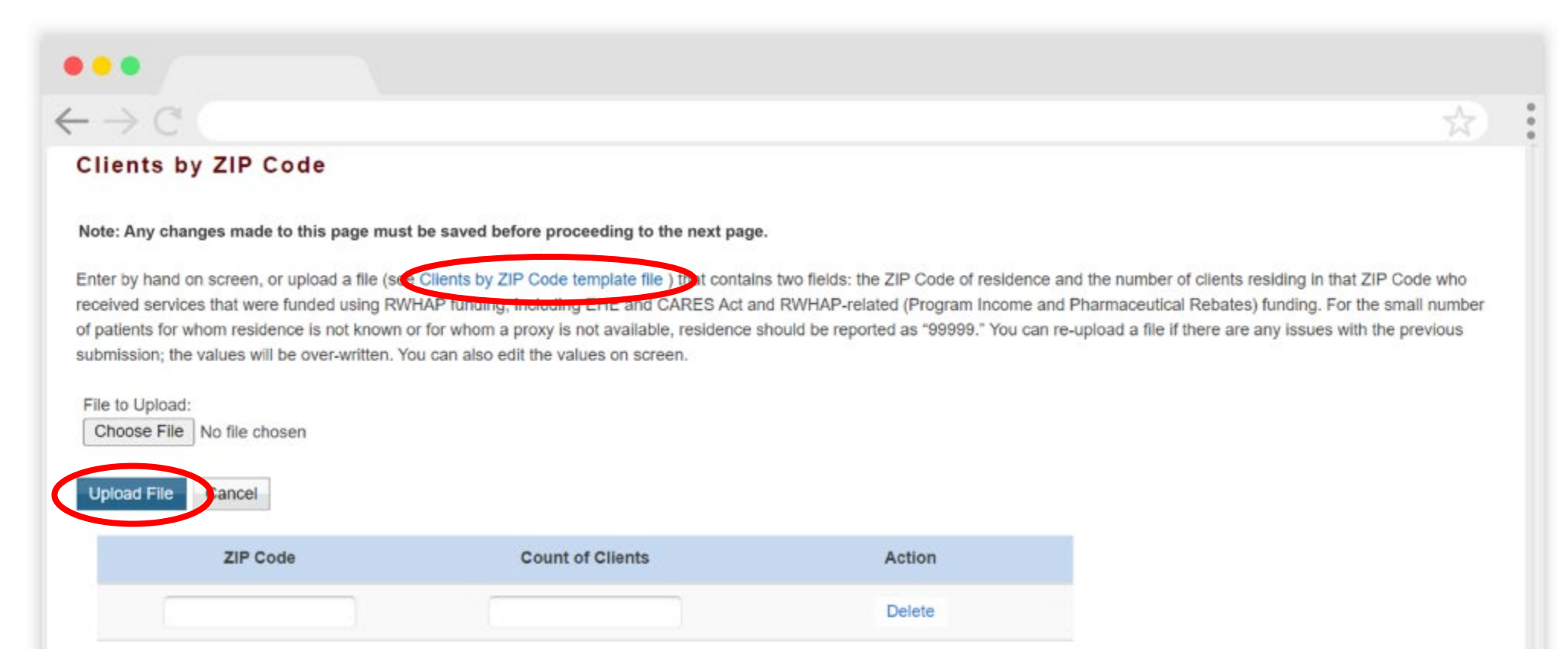

### For further details, please see the RSR Instruction Manual (linked later in this presentation)

### Provider Report: Opioid-use Treatment

#### **Opioid-Use Treatment**

For questions 4 and 5 (see Figure 19), providers should report information on all providers in the unit or subunit of their organization that are funded to provide RWHAP services (regardless of whether that unit or subunit is specifically funded to provide MAT through RWHAP).

For question 6, providers should report all RWHAP-eligible clients who were treated with MAT during the reporting period in the unit or subunit of their organization funded to provide RWHAP services.

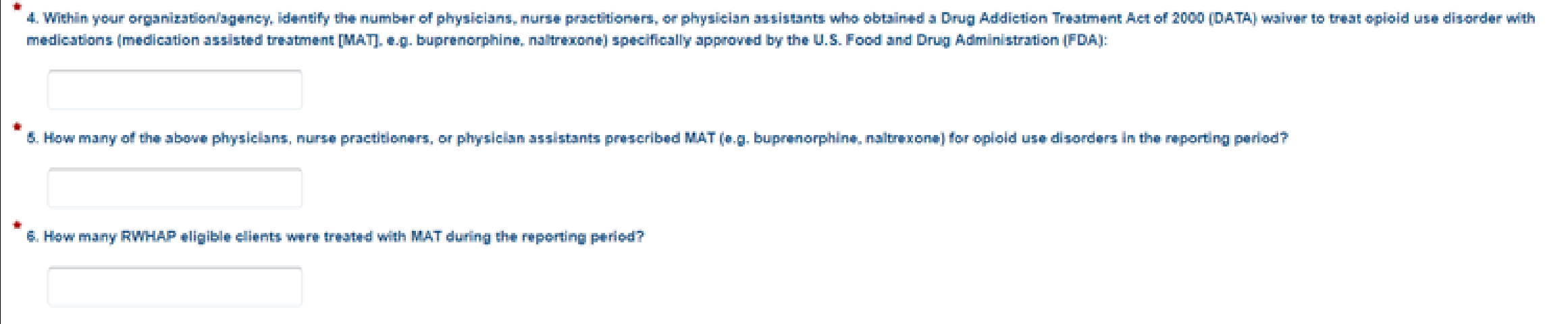

### Run the report: "RSR Provider Report for 2023 – Clients on MAT – Summary" in ARIES

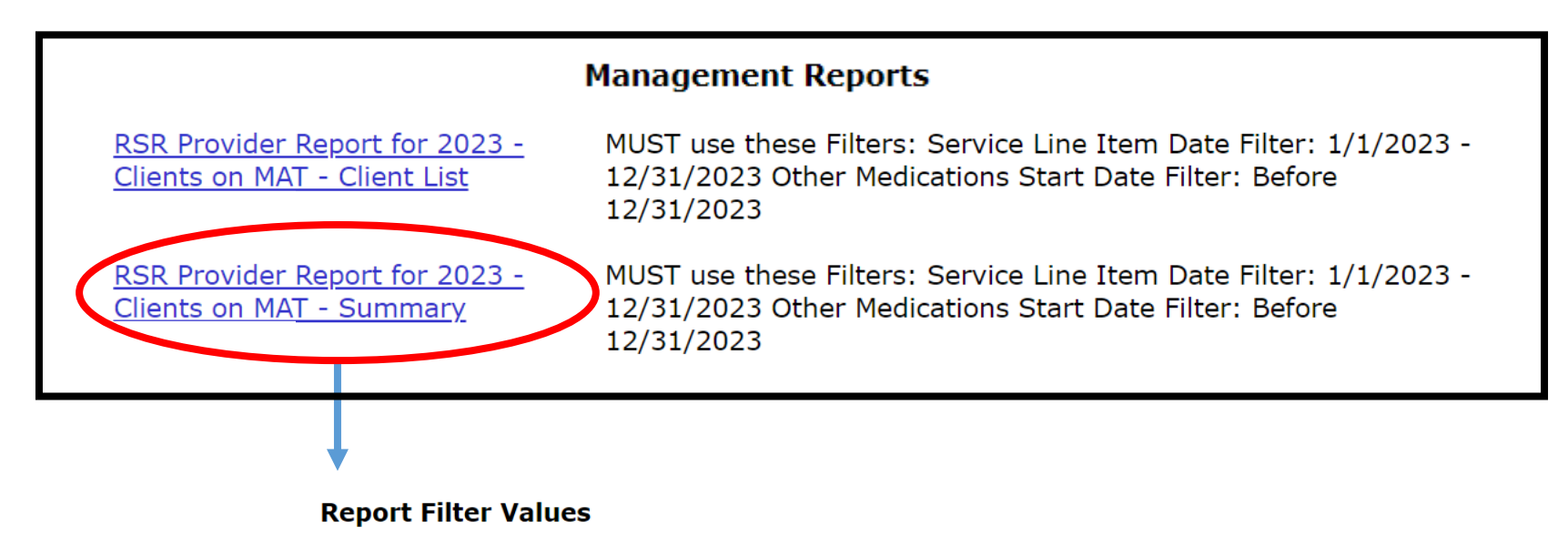

RSR Provider Report for 2023 - Clients on MAT - Summary

RSR Provider Report for 2023 - Clients on MAT - Summary

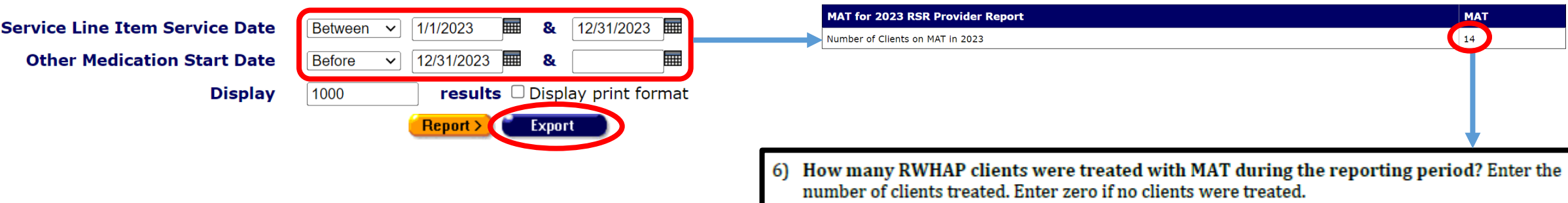

### Run the report: "RSR Provider Report for 2023 – Clients on MAT – Client List" in ARIES

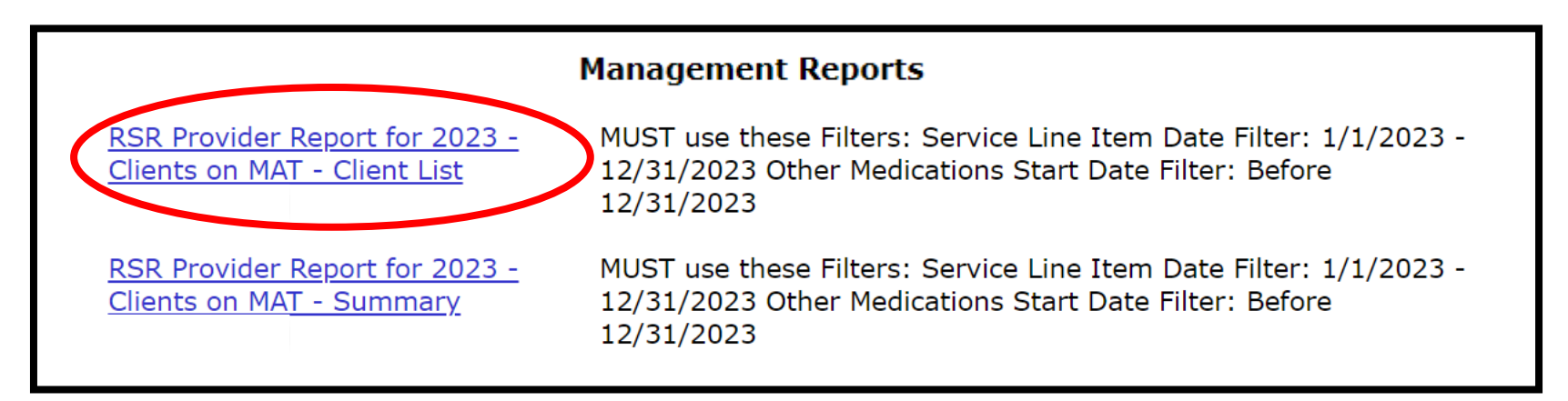

#### **Report Filter Values**

RSR Provider Report for 2023 - Clients on MAT - Client List

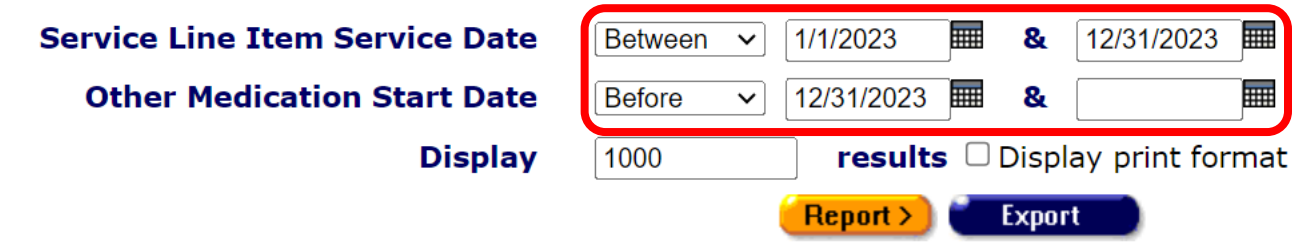

• MAT Job Aid: [https://projectaries.org/wp](https://projectaries.org/wp-content/uploads/2021/12/2021-MAT-report-1.pdf) $control$ [content/uploads/2021/12/2021-MAT-report-1.pdf](https://projectaries.org/wp-content/uploads/2021/12/2021-MAT-report-1.pdf)

### Provider Report: HC&T Information

#### **HC&T** Information

If your agency used RWHAP funding to provide HIV Counseling and Testing (HC&T) services during the given reporting period, complete this section. Report ALL individuals who received the service at your agency during the reporting period, regardless of funding source. Complete this section if RWHAP funds are only used for staff salaries.

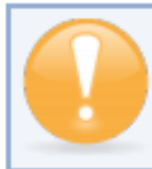

If you provide HC&T services as part of your EIIHA activities or under EIS for RWHAP Parts A, B, and C, report your HC&T data in this section.

- 8) Did your organization use RWHAP funds to provide HIV Counseling and Testing services during the reporting period? Indicate "Yes" or "No."
- 9) Number of individuals tested for HIV: Indicate the number of people tested using an FDAapproved test during the reporting period.
- 10) Of those tested (#9 above), number who tested NEGATIVE: Indicate the number who tested NEGATIVE for HIV during the reporting period.
- 11) Of those tested (#9 above), number who tested POSITIVE: Of the total number tested, indicate how many tested positive for HIV during the reporting period.
- 12) Of those who tested POSITIVE (#11 above), number referred to HIV medical care: Of the total number who tested positive for HIV, indicate how many were referred to HIV medical care.

### Open the "HIV Counseling & Testing Summary" report in ARIES

### **Management Reports**

Scroll down  $\int$ 

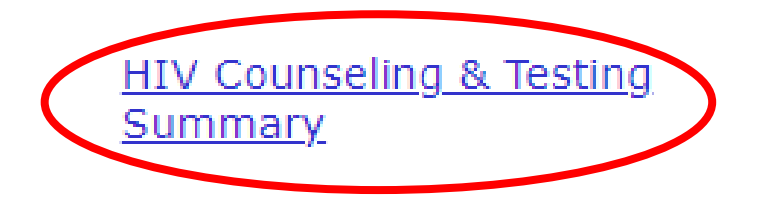

This report lists ARIES and ACE clients tested during a date range, with 1's and 0's indicating test result and post-test counseling status. Import into the Excel template "Counseling & Testing Summary" to see results.

### Select filters; click Export

**Report Filter Values** 

**HIV Counseling & Testing Summary** 

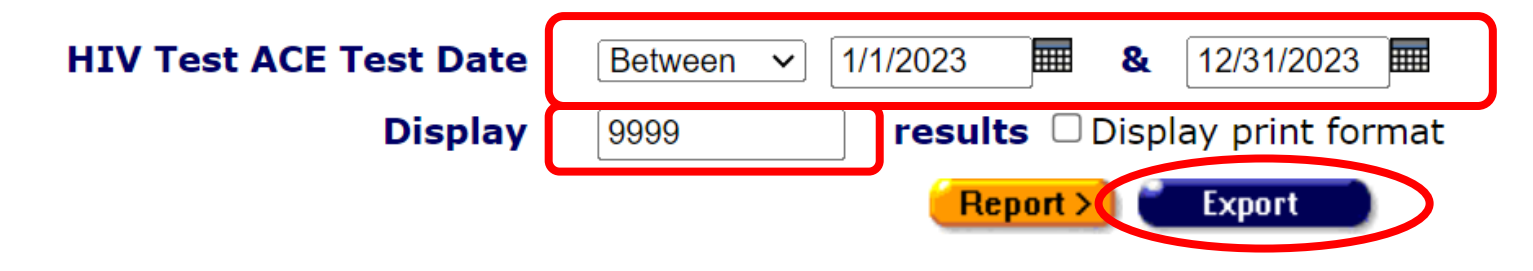

### Save in .csv format; download the data

#### **Export Results: HIV Counseling & Testing Summary**

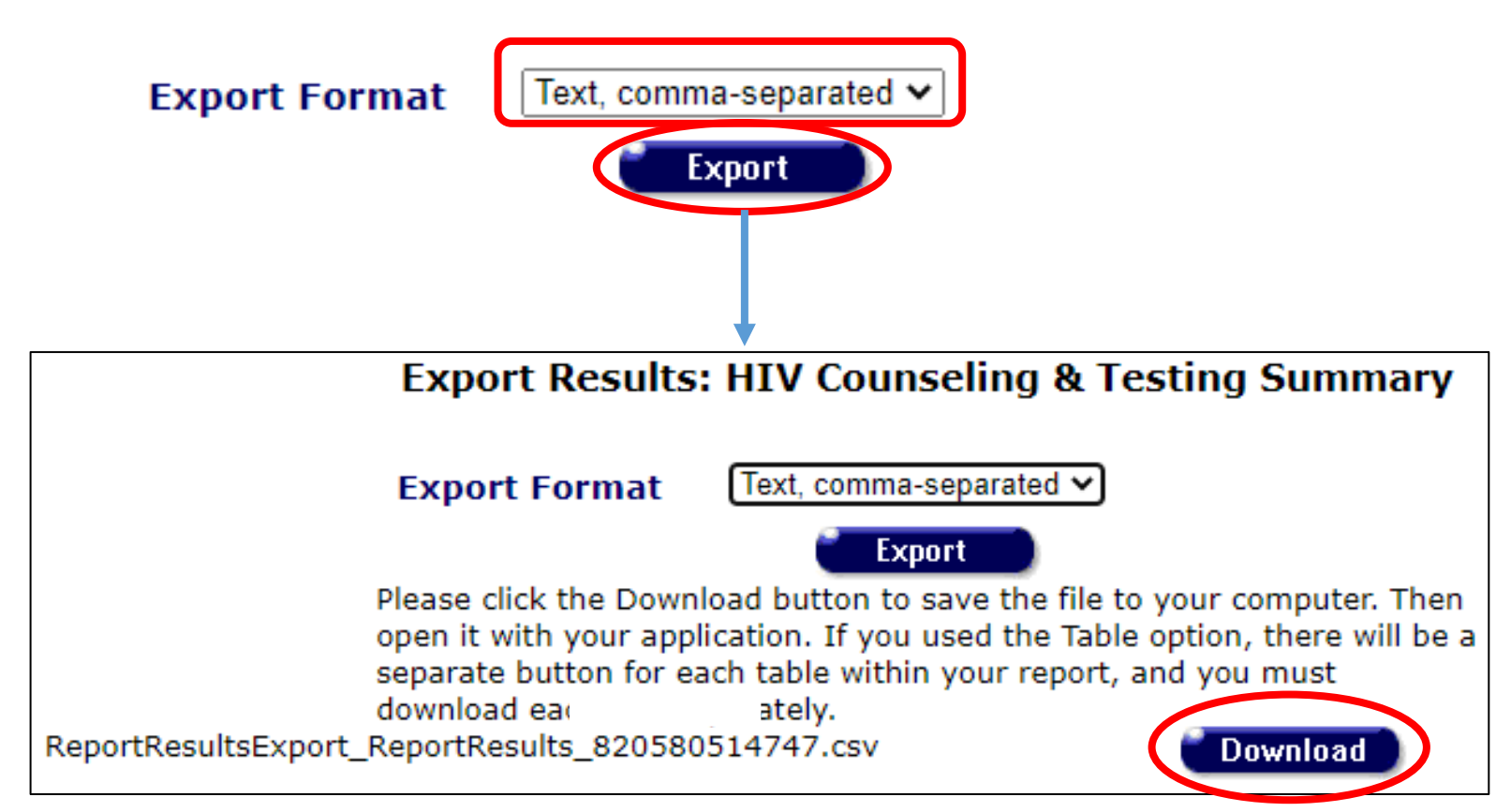

### Open .csv file; copy data

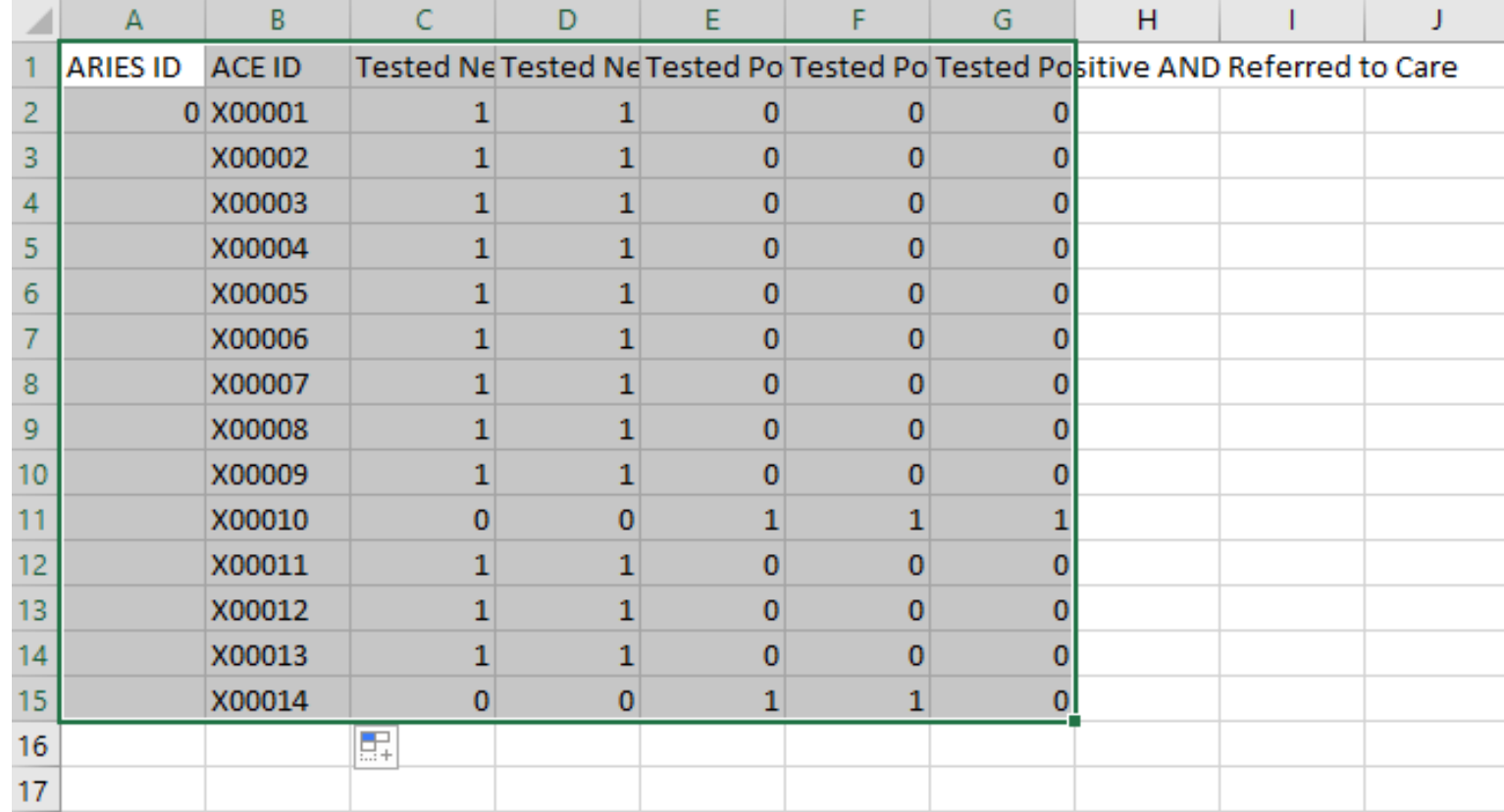

## Open Excel template file "Counseling & Testing Summary.xlsx"

To obtain: ARIES Help Desk [aries@cdph.ca.gov](mailto:aries@cdph.ca.gov)

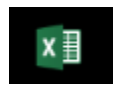

Counseling & Testing Summary.xlsx

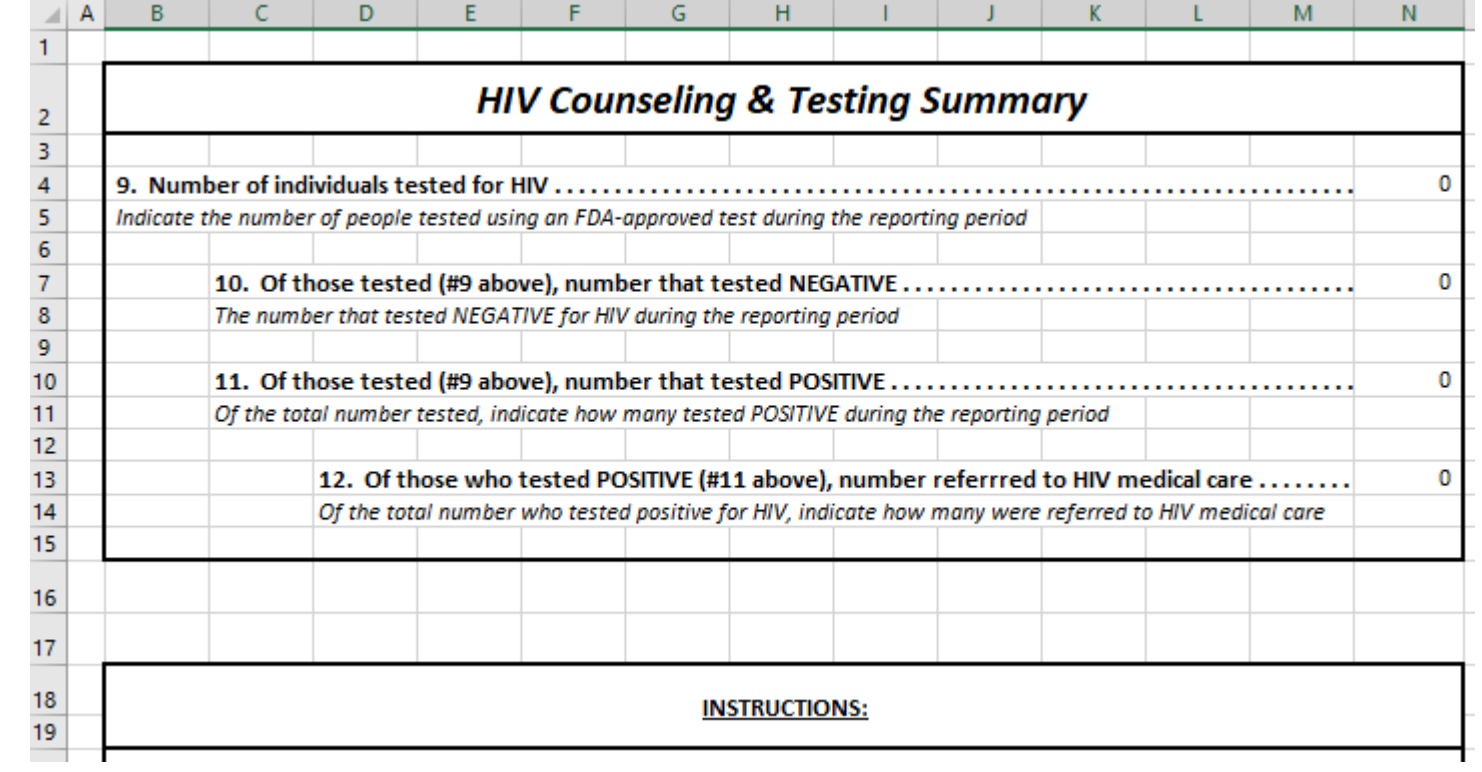

### Go to Data tab; paste data from .csv file

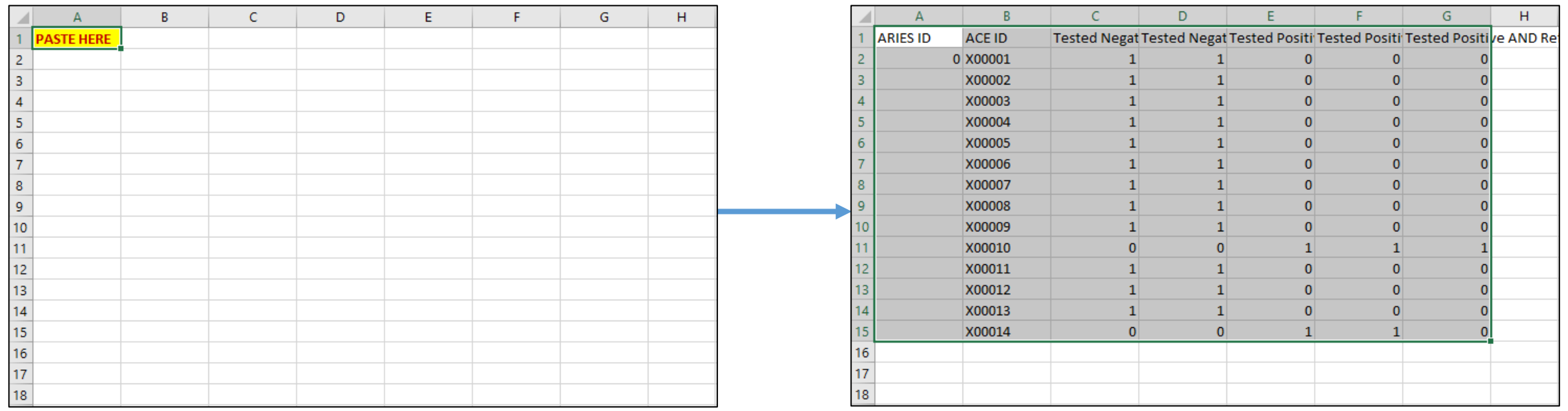

Instructions and Results **Data** 

Instructions and Results Data

### Go to Instructions and Results tab; data calculates

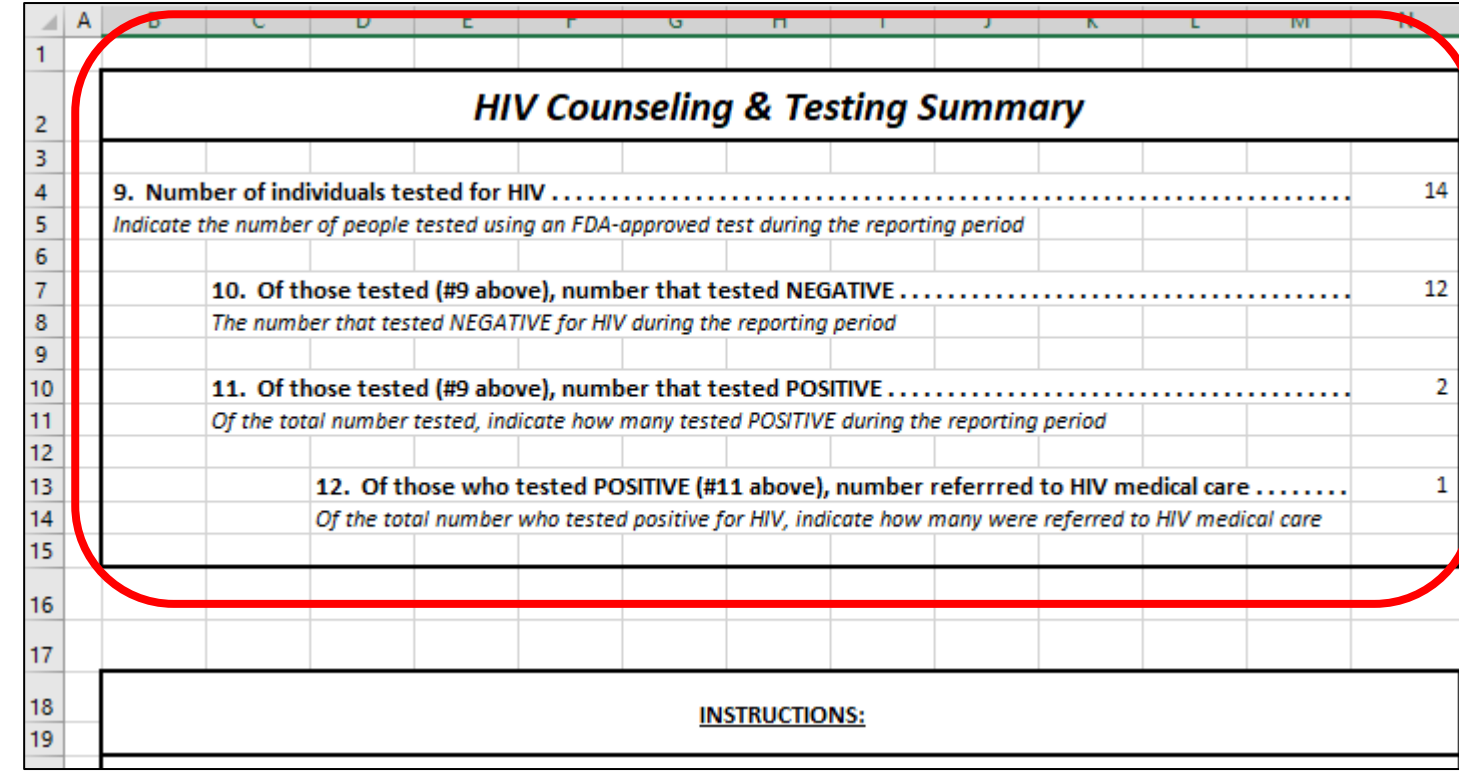

**Instructions and Results** Data

### Enter data from Excel template into Provider Report

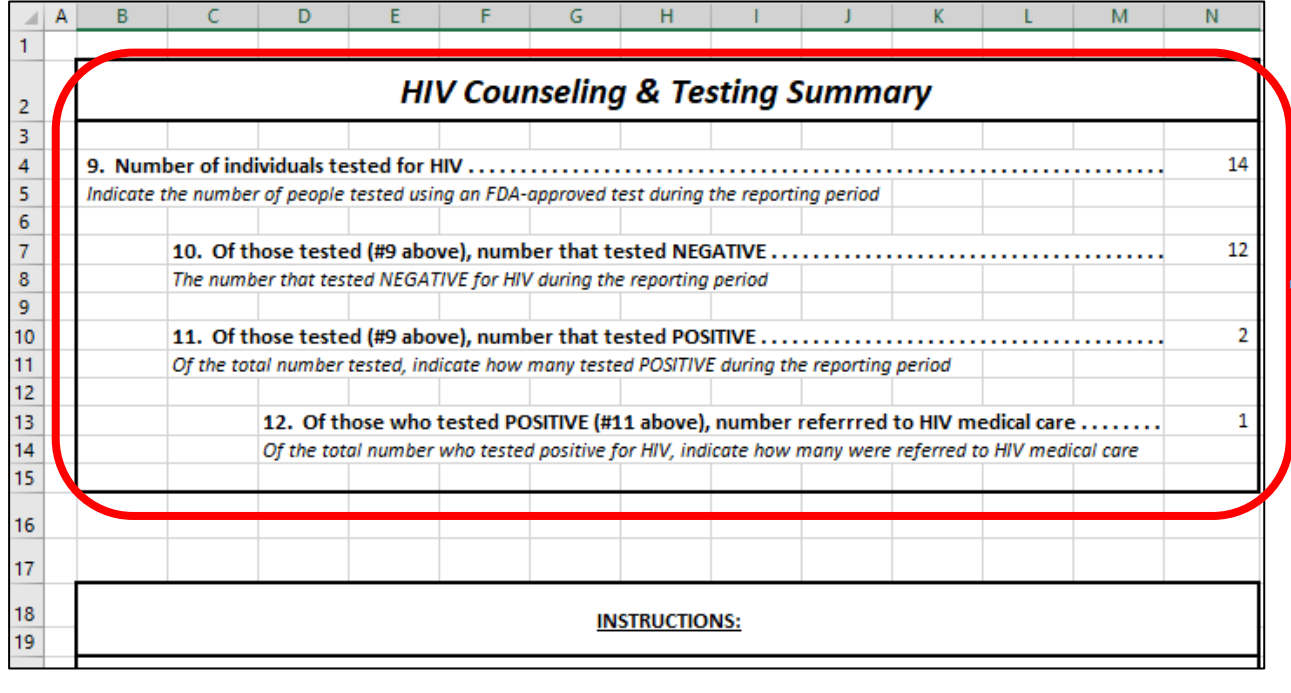

#### **Instructions and Results** Data

#### **HC&T** Information

If your agency used RWHAP funding to provide HIV Counseling and Testing (HC&T) services during the given reporting period, complete this section. Report ALL individuals who received the service at your agency during the reporting period, regardless of funding source. Complete this section if RWHAP funds are only used for staff salaries.

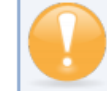

If you provide HC&T services as part of your EIIHA activities or under EIS for RWHAP Parts A. B. and C. report your HC&T data in this section.

- Did your organization use RWHAP funds to provide HIV Counseling and Testing services 81 during the reporting period? Indicate "Yes" or "No."
- Number of individuals tested for HIV: Indicate the number of people tested using an FDAapproved test during the reporting period.
- 10) Of those tested  $(49 \text{ above})$ , number who tested NEGATIVE: Indicate the number who tested NEGATIVE for HIV during the reporting period.
- 11) Of those tested  $(49 \text{ above})$ , number who tested POSITIVE: Of the total number tested, indicate how many tested positive for HIV during the reporting period.
- 12) Of those who tested POSITIVE  $(H11 \nabove)$ , number referred to HIV medical care: Of the total number who tested positive for HIV, indicate how many were referred to HIV medical care.

# HRSA Electronic Handbook (EHB) Tips

- RSR Web System Access
- Uploads
- RSR submission, review, acceptance

## Accessing the RSR Web System in the HRSA EHB

- Accessing the RSR Web System differs depending on type of agency; please see the 2023 RSR Manual: [https://targethiv.org/sites/default/files/media/documents/2023-](https://targethiv.org/sites/default/files/media/documents/2023-10/2023_RSR_Manual.pdf)<br>10/2023 RSR\_Manual.pdf
	- **Providers** who are **also RWHAP Recipients**  receive RWHAP or EHE awards directly from HRSA; see page 31
	- **Provider-only** agencies do not receive funding directly from HRSA; see page 33
- New two-factor authentication login process. For details, please see the EHB Wiki Help page at: [https://help.hrsa.gov/display/public/EHBSKBFG/EHBs+Login+Process](https://help.hrsa.gov/display/public/EHBSKBFG/EHBs+Login+Process+Overview+for+External+User) [+Overview+for+External+User](https://help.hrsa.gov/display/public/EHBSKBFG/EHBs+Login+Process+Overview+for+External+User)

### EHB Tips: Uploads

• If you need to re-upload your data to fix an issue from the initial upload, don't forget to clear data from your initial uploaded files first

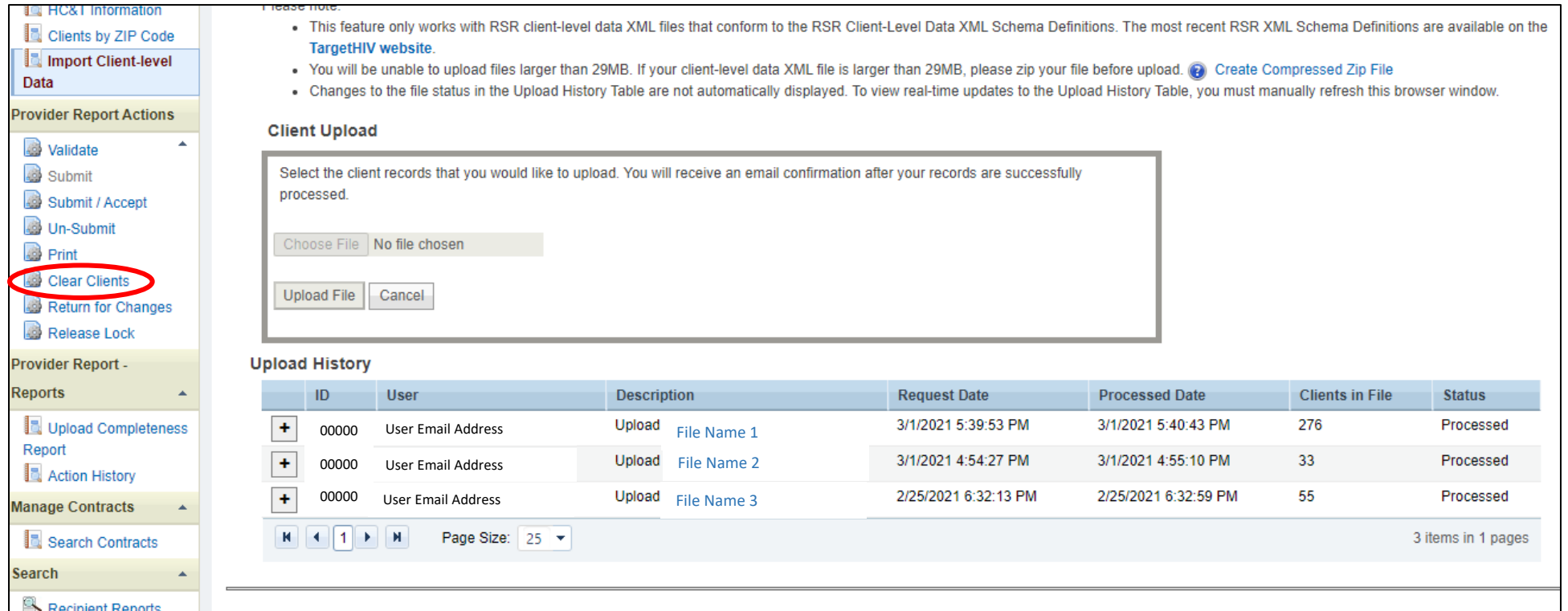

### EHB Tips: RSR Submission, Review, and Acceptance

• If you are responsible for reviewing and accepting other providers' RSRs, leave a detailed comment when accepting. Note who you are reviewing and accepting for

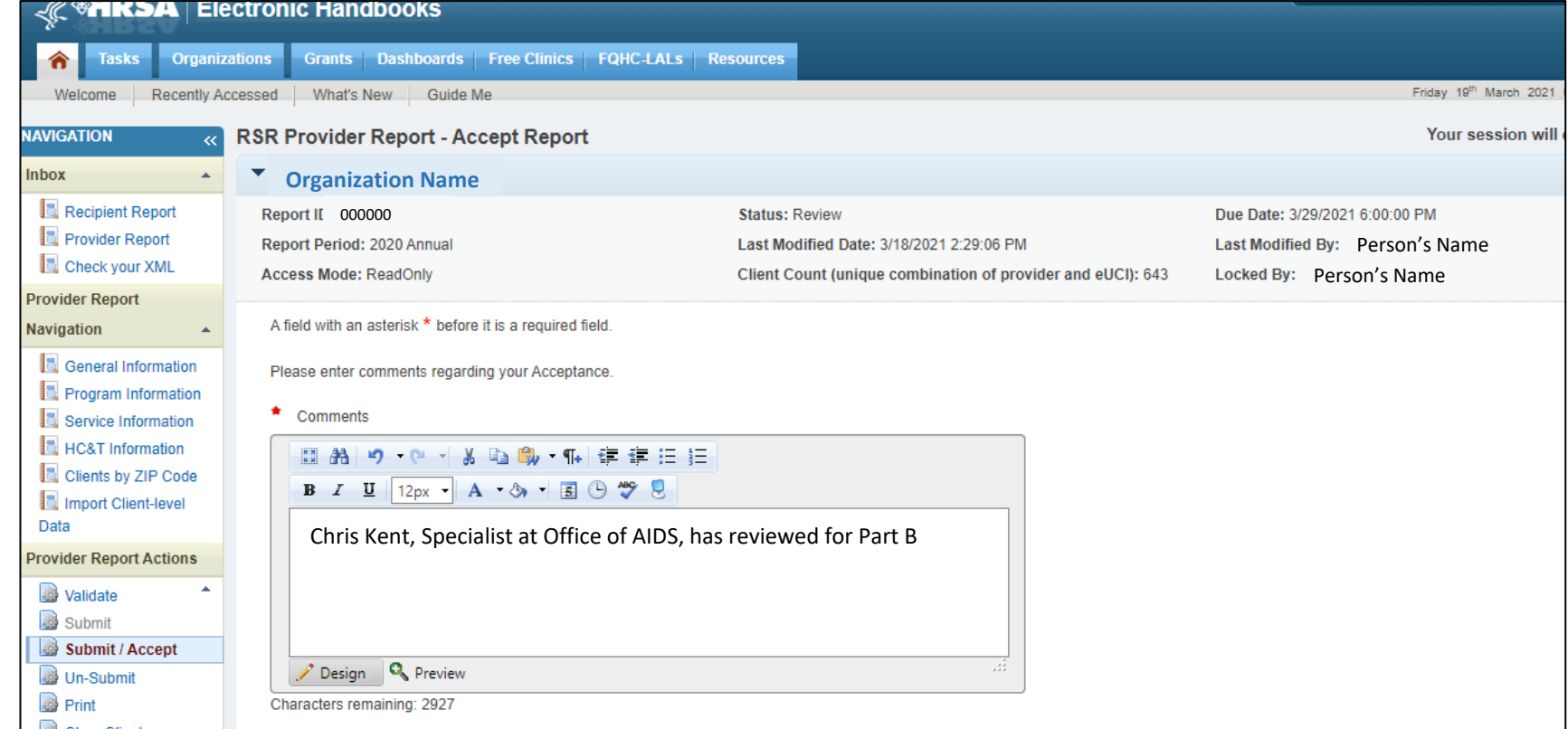

### EHB Tips: RSR Submission, Review, and Acceptance

- Remember: After submitting your RSR, all of your funders will need to review your report in order to get it into "Submitted" status.
	- Example: If you are funded by Part C, Part A, and Part B, all 3 funders must review and accept your RSR report:

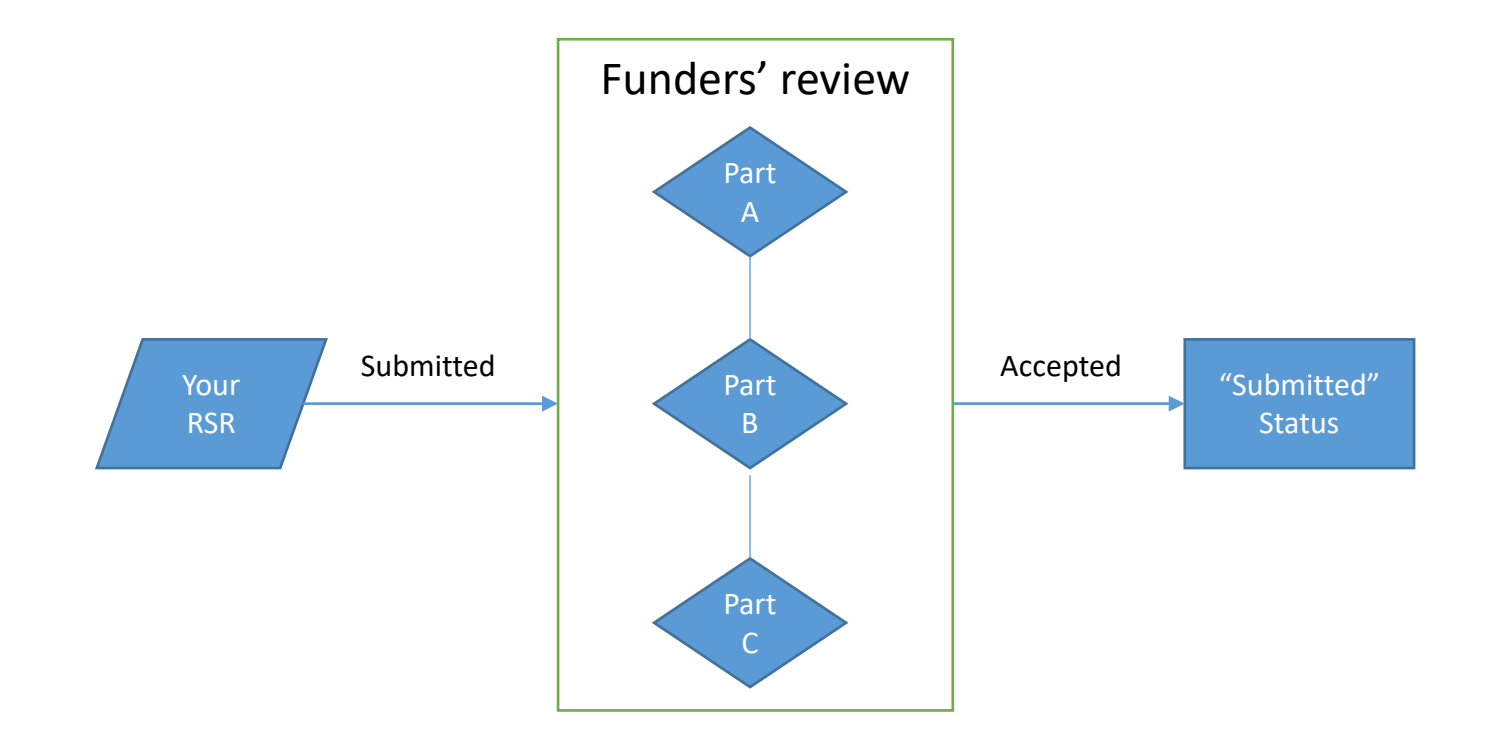

# Timeline and resources

- Key dates and deadlines
- RSR technical assistance grid
- Additional resources

### Key Dates and Deadlines

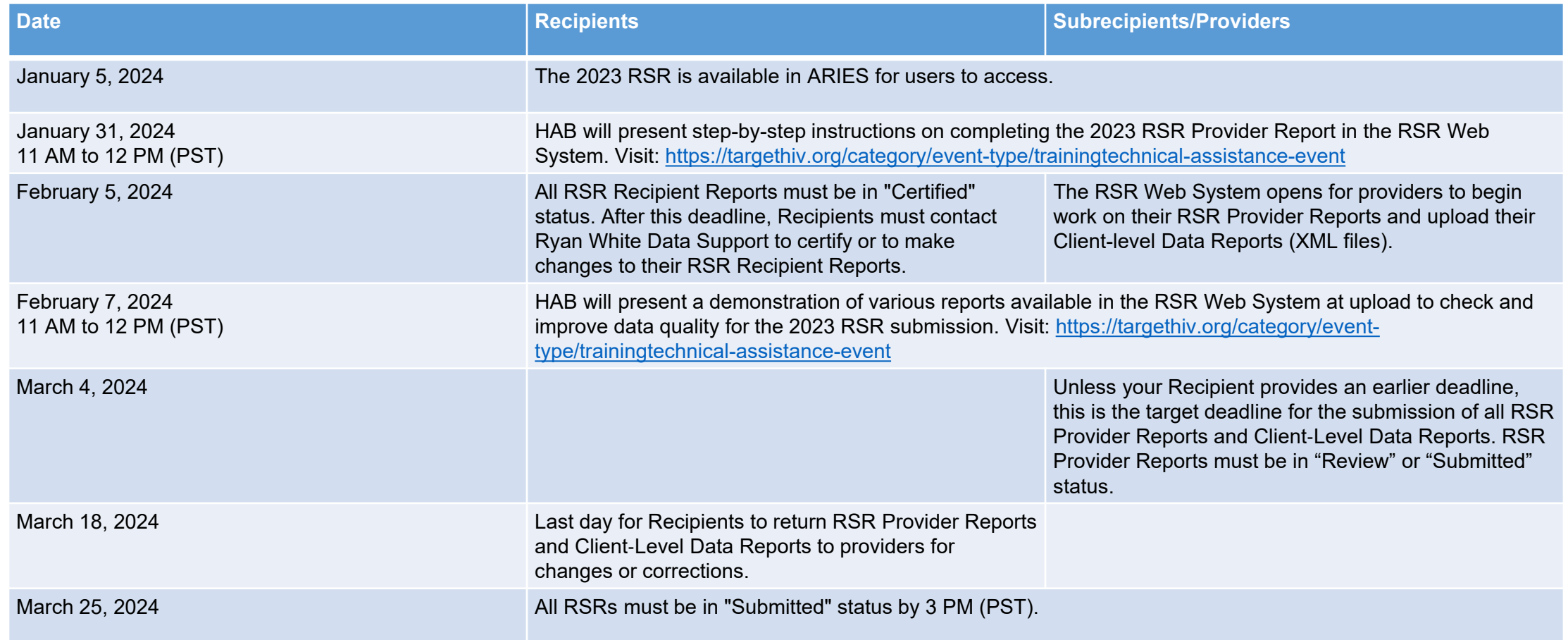

# RSR Technical Assistance Grid

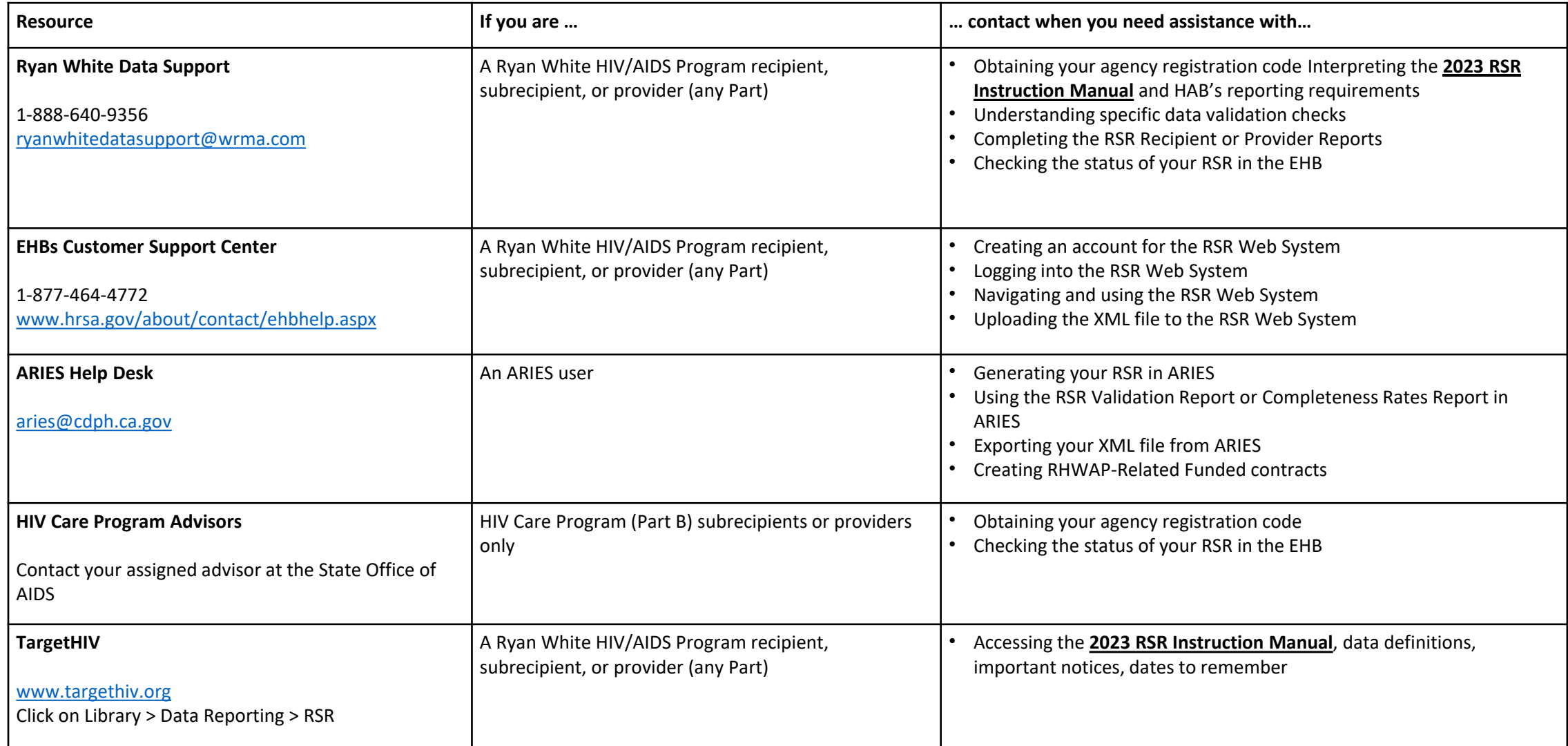

### Additional Resources

- RSR Instruction Manual: <https://targethiv.org/library/rsr-manual>
- ARIES Newsletter:
	- [https://projectaries.org/wp](https://projectaries.org/wp-content/uploads/2024/01/ARIESAdvisorNewsletter2024-01.pdf)[content/uploads/2024/01/ARIESAdvisorNewsletter2024-01.pdf](https://projectaries.org/wp-content/uploads/2024/01/ARIESAdvisorNewsletter2024-01.pdf)
	- Or available on the ARIES login screen
- Projectaries: [www.projectaries.org](http://www.projectaries.org/)

## HIV Care Connect (HCC) – Fall 2023!

- The ARIES system will be replaced with a new and improved system, HIV Care Connect (HCC), in April 2024.
- Continue to use ARIES. You will receive detailed instructions on how to migrate to the new system and stop using ARIES.
- Training for users will be provided in early Spring 2024 to prepare them to successfully navigate and utilize the new system.
- OA will provide regular updates on our progress in designing the new system. These Data System Notices will be e-mailed to ARIES end users and posted at: [www.cdph.ca.gov/programs/cid/doa/pages/oa\\_hiv\\_data\\_systems.aspx](http://www.cdph.ca.gov/programs/cid/doa/pages/oa_hiv_data_systems.aspx%C2%A0)
- Your Agency will receive communications directly from the State Office of AIDS, and/or your grant recipient, related to agency set up in the new system, data migration, training, and other activities.
- To see a first look of HCC:<https://vimeo.com/860309596>

# Thank you!

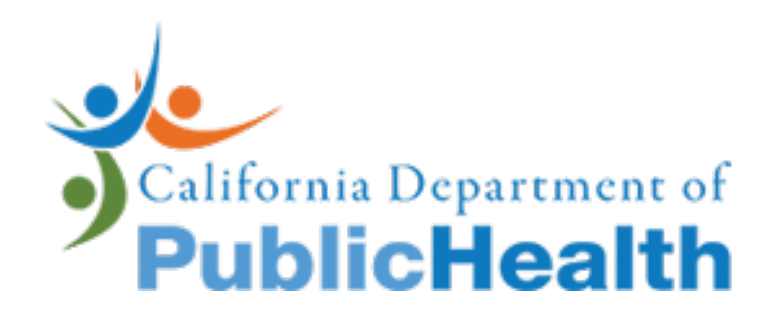

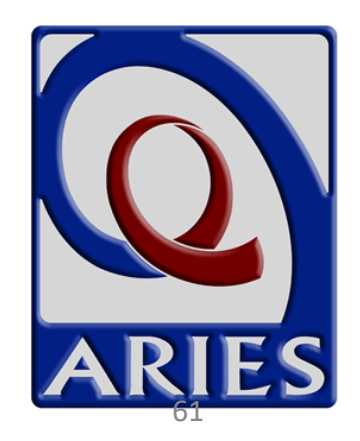

### Acknowledgements

- HIV Care Branch
- Care Evaluation and Monitoring Section
- Dave Ranck

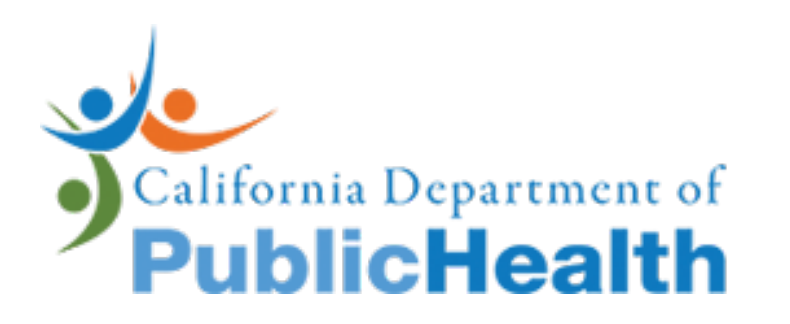

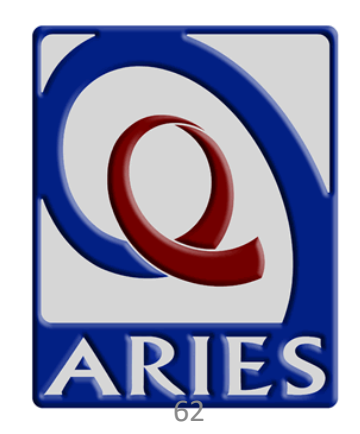

# Questions?

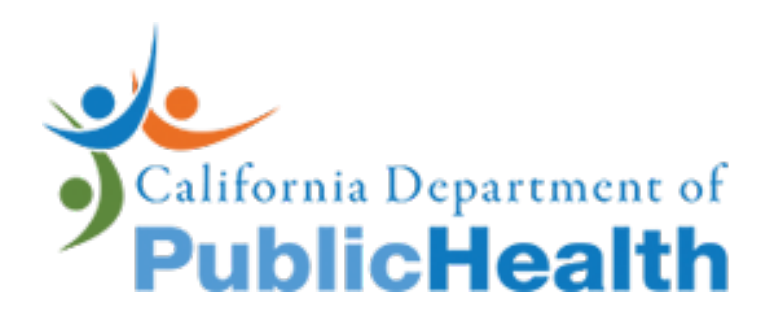

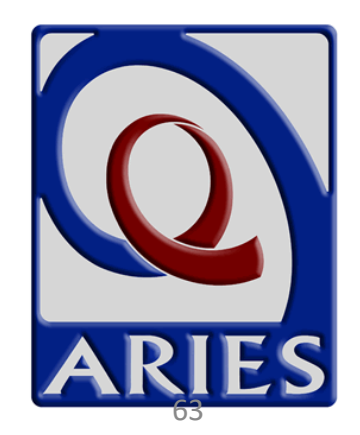